$||||||||||||||$ **CISCO** 

### **First Hop Redundancy Protocols**

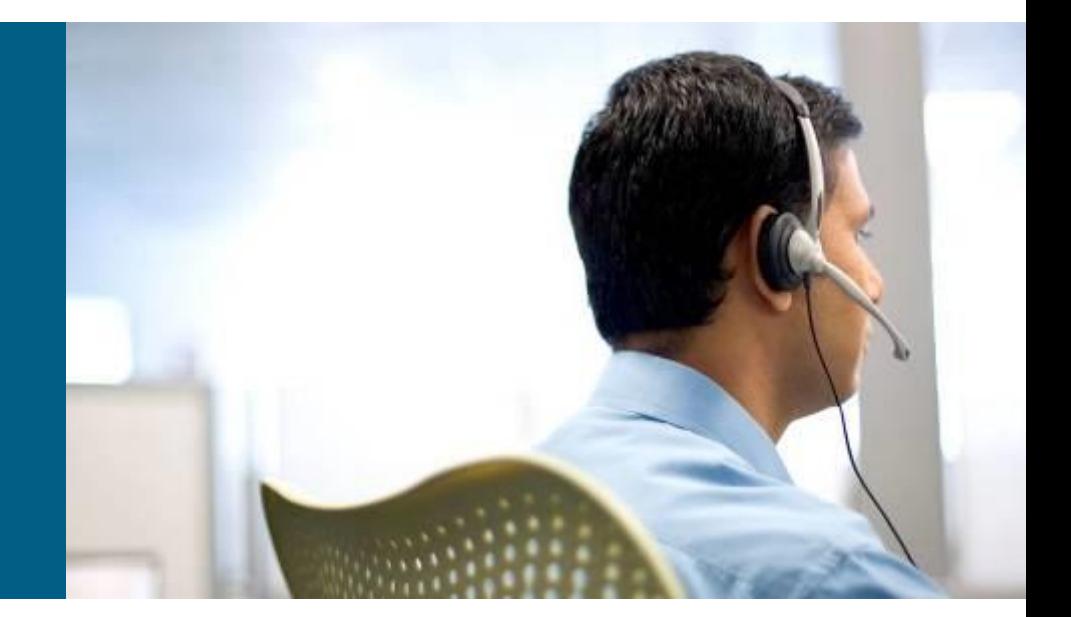

**SWITCH Module 6**

### **Agenda**

- **Motivation**
- **Hot Standby Router Protocol**
- **Virtual Router Redundancy Protocol**
- **Gateway Load Balancing Protocol**

## **L3 Redundancy**

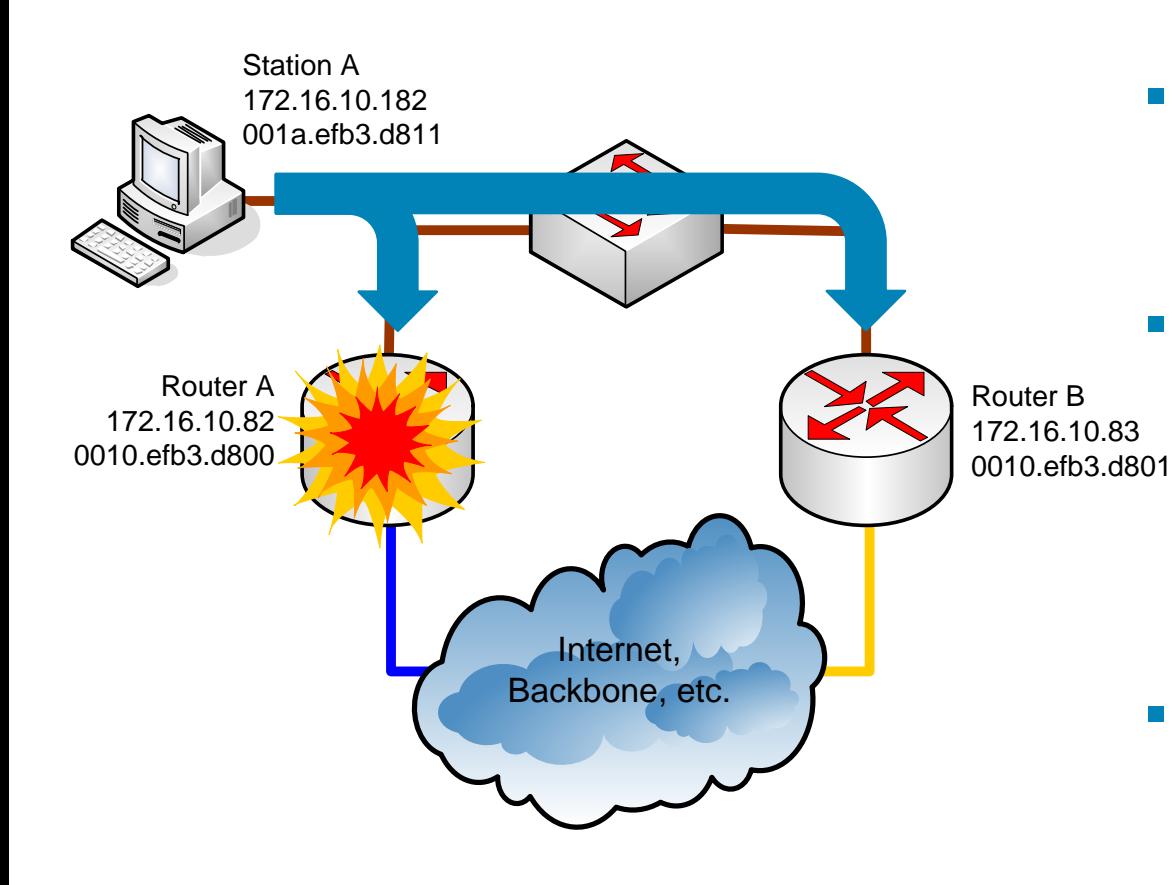

- **IF the Router A fails THEN** dynamic routing protocol starts to use the Router *B*
- *However, end station does not use routing protocol!*
	- Usually only one IP address of the default gateway is assigned
- "Historical" attempts how to solve redundancy problem
	- **Proxy ARP**
	- **ICMP Router Discovery Protocol**
	- **Routing protocol support on the** end station
- These attempts
	- Do not scale well
	- **A** software is usually needed at the end stations

# **Proxy ARP ①**

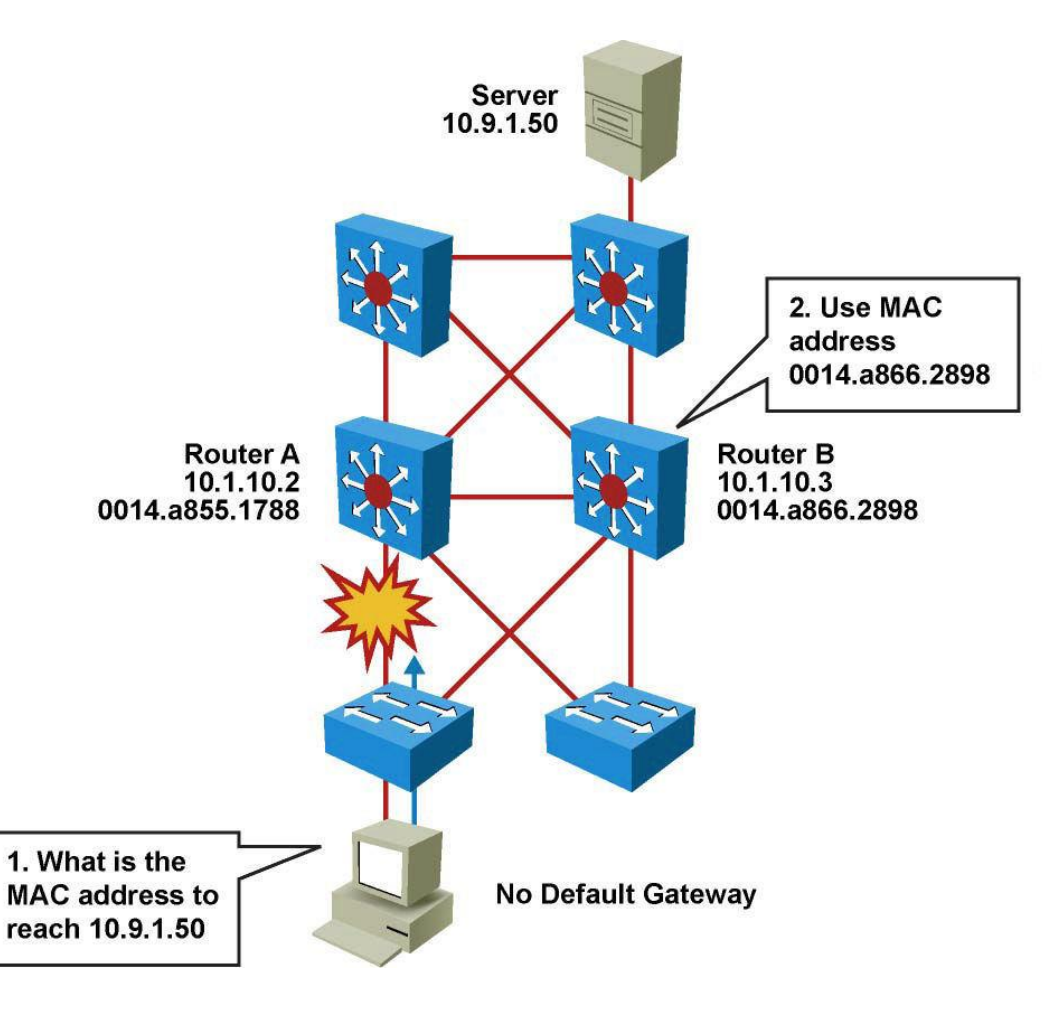

- **Enabled by default**
- Used before default gateways were supported on IP clients
- **End station acts as if** destination were on same network segment
- **Relatively slow due to** reliance on aging out of ARP cache

# **Proxy ARP ②**

- Not used today as a redundancy solution
- *Beware of proxy ARP and default route!*

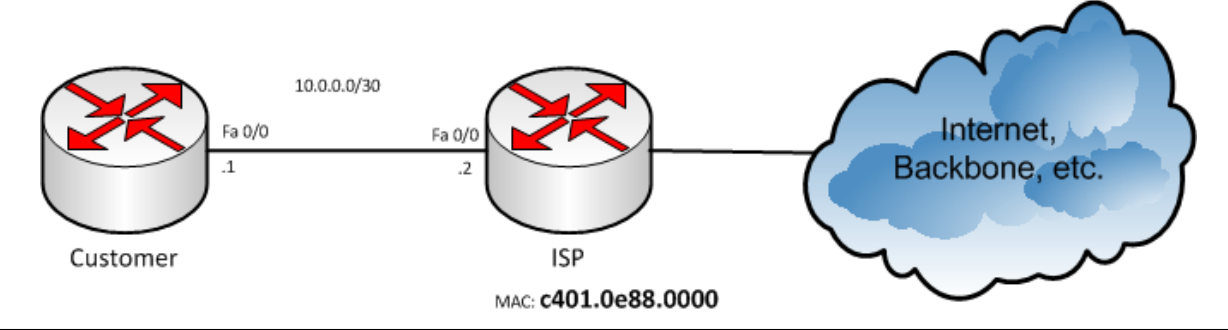

```
Customer(config)# ip route 0.0.0.0 0.0.0.0 FastEthernet 0/0
Customer# ping 1.1.1.1
Type escape sequence to abort. Sending 5, 100-byte ICMP Echos to 1.1.1.1, timeout is 
2 seconds:
.!!!! Success rate is 80 percent (4/5), round-trip min/avg/max = 8/31/52 ms
Customer# sh arp
Protocol Address Age (min) Hardware Addr Type Interface 
Internet 1.1.1.1 0 c401.0e88.0000 ARPA FastEthernet0/0 
Internet 10.0.0.2 - c400.0e88.0000 ARPA FastEthernet0/0
```
## **L3 Redundancy Using Virtual Router**

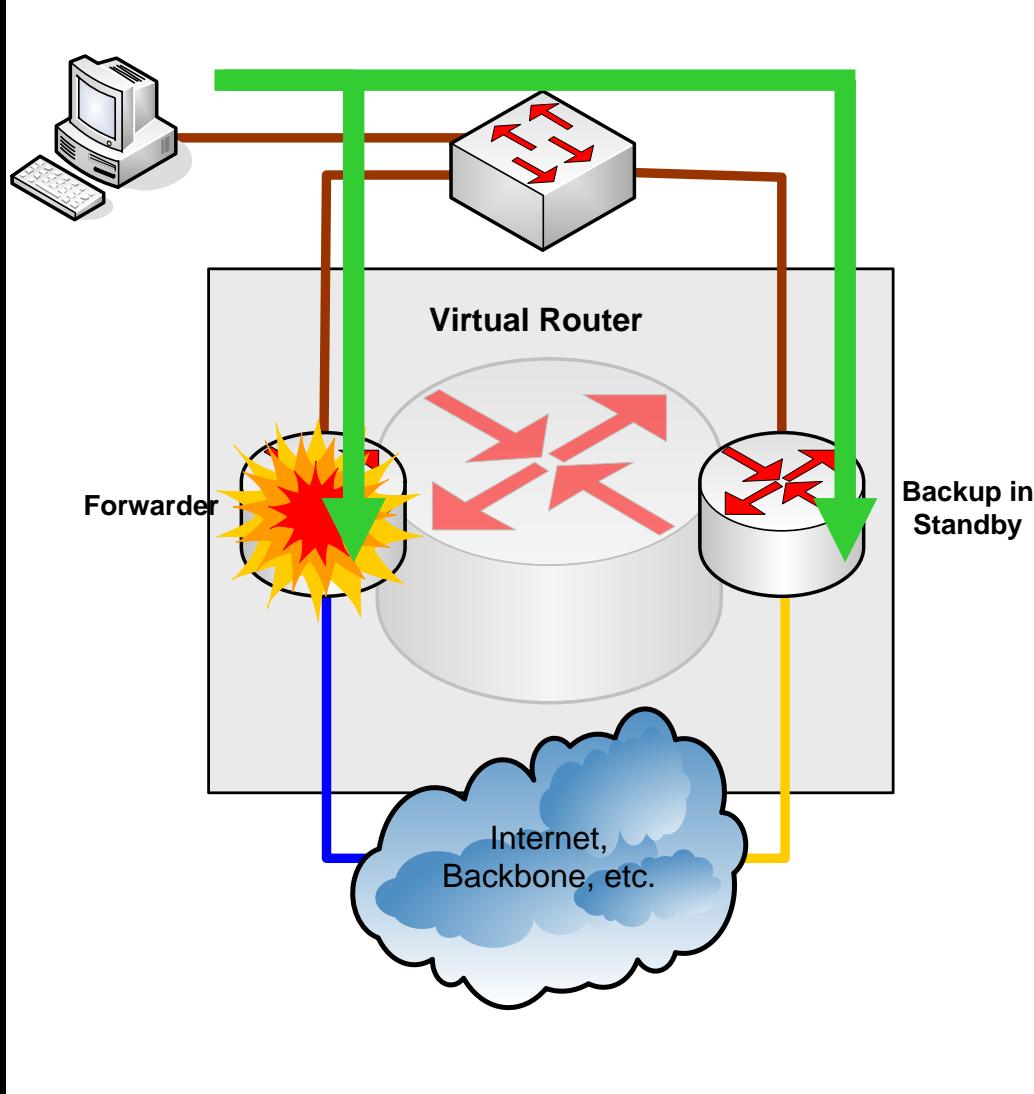

- Routers can create a virtual router
	- Virtual router has own virtual IP and MAC addresses
	- Virtual IP is used as a default gateway
	- **A** real router serves as forwarder for the virtual IP address
	- IF the forwarder fails THEN another router starts to be the forwarder
	- **First Hop Redundancy Protocols (FHRP)**
	- Only one FHRP protocol could be run on Cisco device
- **Everything is transparent for the** end station – virtual IP and MAC stay same

### Hot Standby Routing Protocol

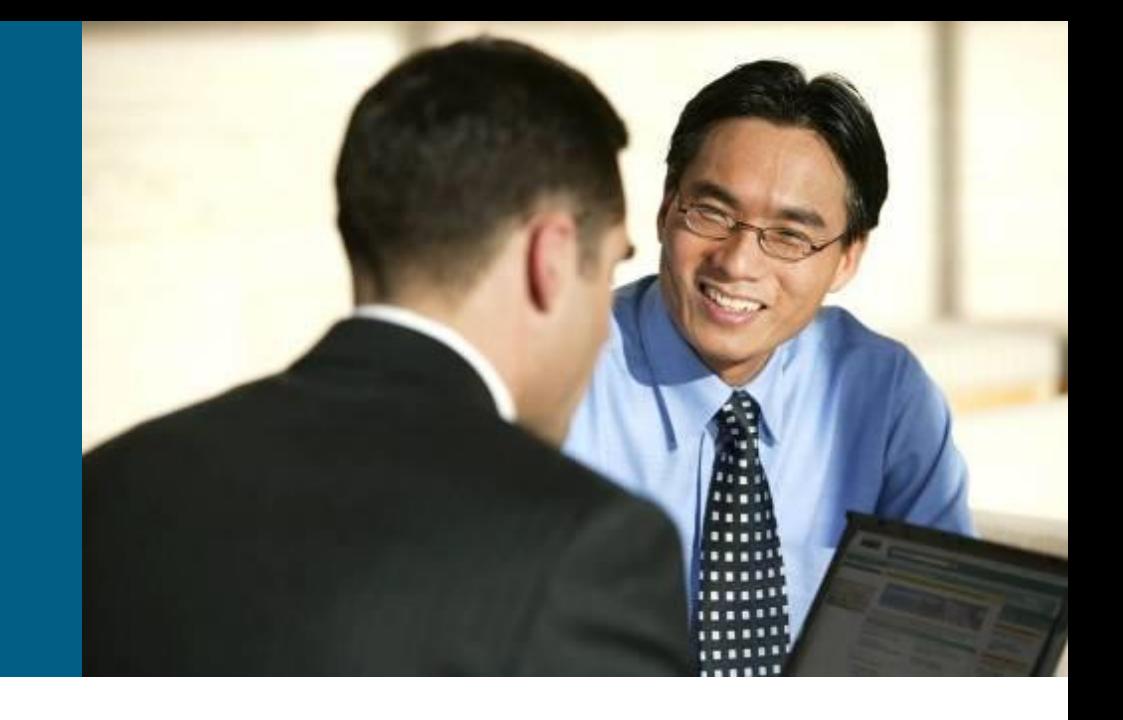

## **Hot Standby Router Protocol (HSRP)**

#### HSRP - Cisco proprietary protocol

- Cisco Document ID: 10583, "Understanding and Troubleshooting HSRP Problems in Catalyst Switch Networks"
- **Two HSRP versions exist:** 
	- **HSRPv1** [\(RFC 2281\)](http://tools.ietf.org/html/rfc2281)
		- **Packets are sent to 224.0.0.2, UDP port 1985**
		- Group numbers are restricted to the range from 0 to 255
	- **HSRPv2**
		- **Packets are sent to 224.0.0.102, UDP port 1985** 
			- 224.0.0.2 can conflict with Cisco Group Management Protocol
		- Group numbers range from 0 to 4095
		- **Supports for millisecond timer values**
		- **Supports IPv6 gateway**
	- **Default is version 1**

### **Device Roles**

#### **Active router**

- One router is elected within an HSRP group
- Physically forwards packets sent to the MAC address of the virtual router

#### **Standby router**

- Backup active router (similar as DR and BDR in OSPF)
- When the active router fails, standby router then assumes the role of the active router
- **One standby router is elected within and HSRP group**

#### **Other routers**

- Other routers within an HSRP group
- **Remain in the initial state**
- IF both the active and standby routers fail THEN other routers in the group contend for the active and standby roles

#### **Virtual router**

Virtual router with virtual IP and MAC address pair

### **Active and Standby Router**

- Active router forwards packets sent to the virtual MAC / IP address
	- Elected according a priority (range from 0 to 255, default 100)
	- If priorities are same THEN router with higher IP address wins election
	- Virtual IP address must be set in configuration
	- Virtual MAC address depends on the HSRP group identifier
		- **HSRPv1**: 0000.0C07.ACXX
		- **HSRPv2**: 0000.0C9F.FXXX
- The Standby router is elected similar as the Active router (the second best in priority / higher IP)
- Active and Standby routers exchange Hello packet periodically
	- **Hello packet informs other routers in a HSRP group that the** Active/Standby router is still operational
	- Other routers in a HSRP group DO NOT send Hello packets

## **HSRP States**

#### **Init / Disabled**

**This is the starting state and** indicates that HSRP is not running

#### **Learn**

- The router has not determined the virtual IP address
- **The router has not yet seen an** authenticated Hello message from the active router

#### **Listen (10 sec)**

- **Router listens for hello messages** from Active/Standby router
- **K** Knows the virtual IP address, but the router is neither the active nor the standby router

#### **Speak (10 sec)**

- Router sends and receives periodic hello messages
- Actively participates in the election of the active or standby router

#### **Standby**

- **The router is a candidate to** become the next active router
- Sends periodic Hello messages.

#### **Active**

- Sends periodic Hello messages
- **Forwards packets that are sent** to the group virtual MAC/IP address

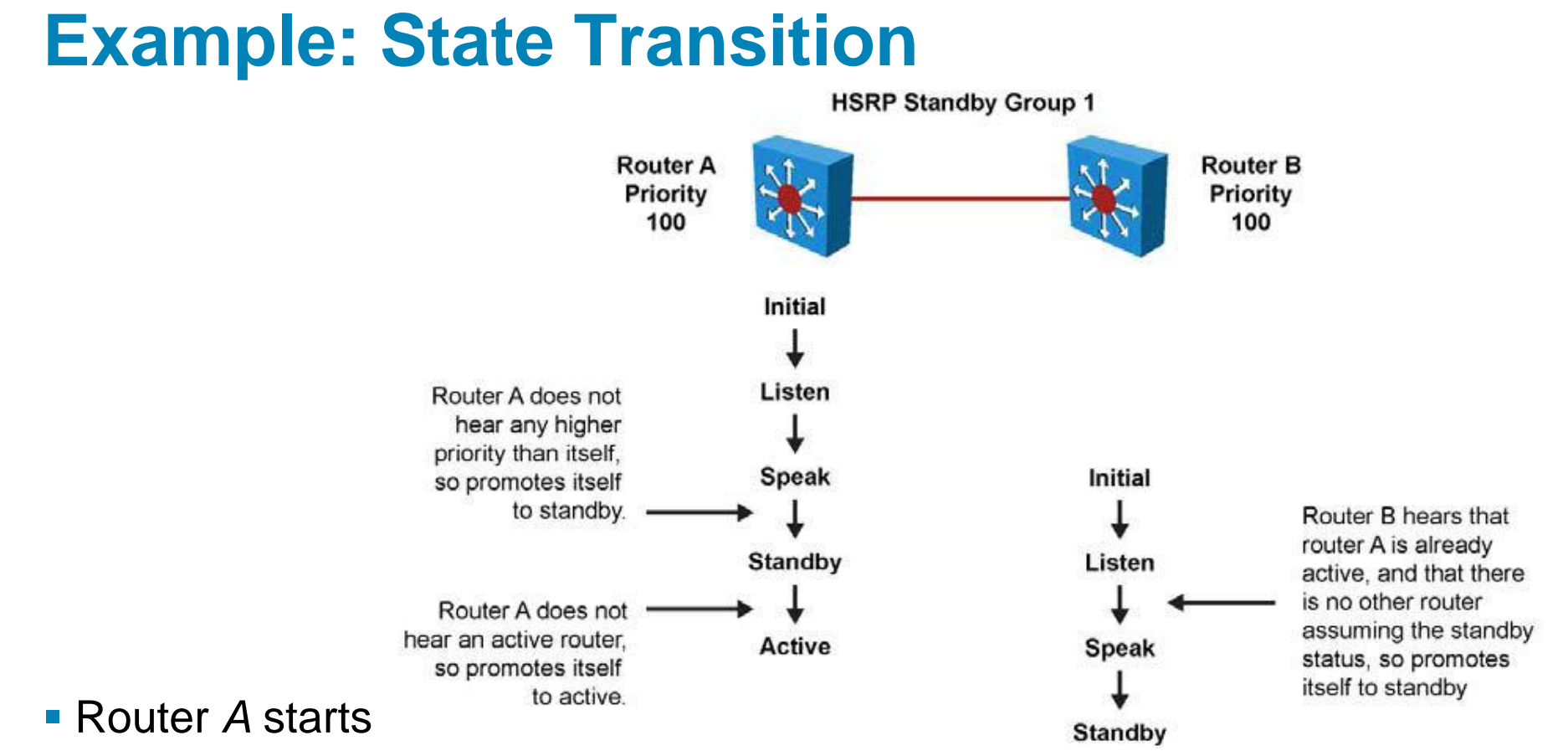

 As it is the first router for standby Group 1 in the subnet, it transits through the listen and speak states and then becomes the active router

#### Router *B* starts after Router *A*

- While *B* is in listen state, *A* is already assuming the standby and then the active role
- As there is already an existing active router, *B* assumes the standby role

### **Timers**

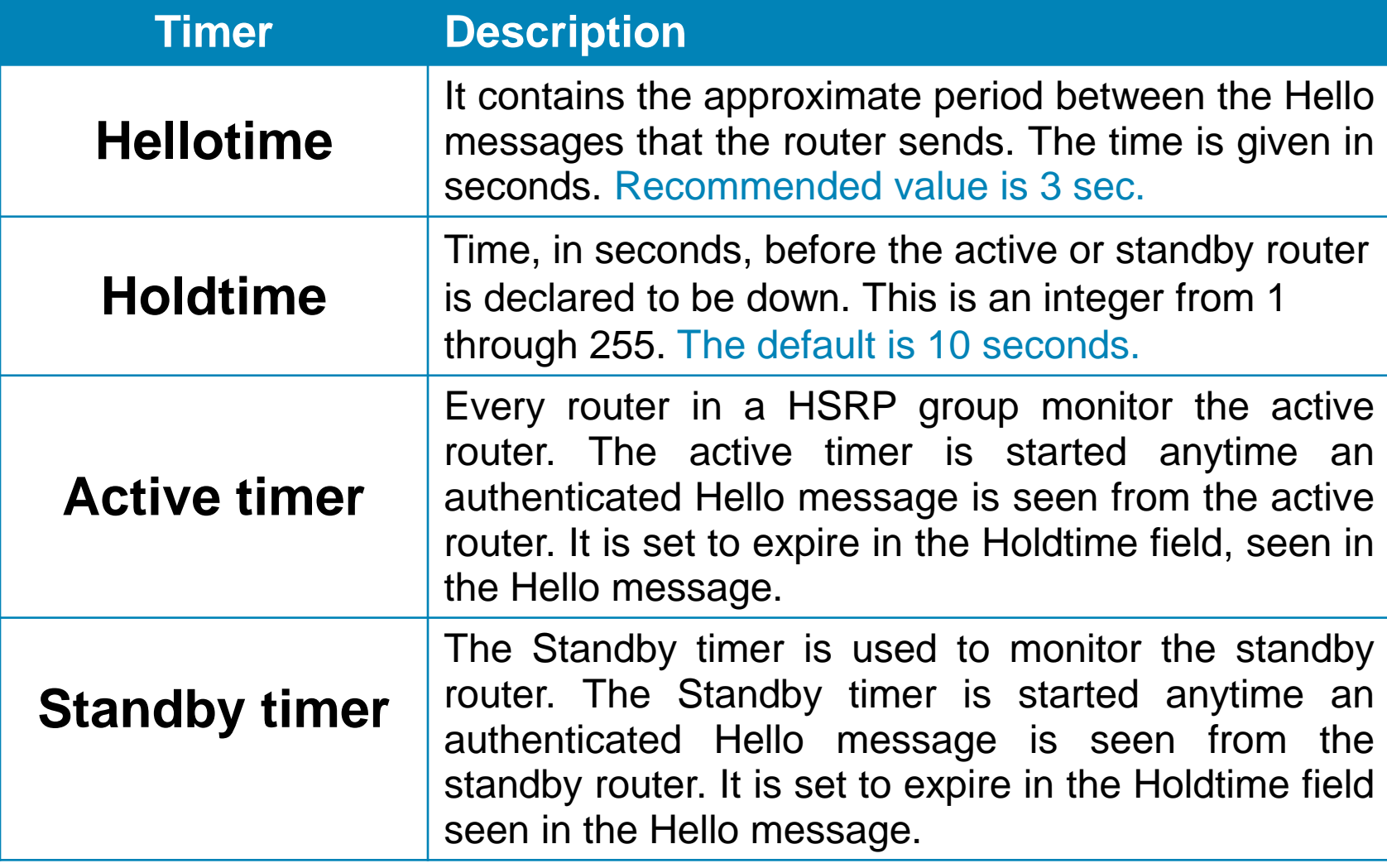

### **HSRPv1 Message Format**

![](_page_13_Figure_1.jpeg)

![](_page_13_Picture_72.jpeg)

### **HSRPv2 Message Format**

![](_page_14_Figure_1.jpeg)

## **Message Types**

- Message **Hello**
	- Sent by Active and Standby routers
- Message **Coup**
	- **Sent when a router wishes to become the active router**
	- Used together with preemption capability

#### Message **Resign**

- Resign messages are sent when a router no longer wishes to be the active router
- **Preemption capability** 
	- If a router has higher priority than the active router and preemption is configured THEN it may take over as the active router using a Coup message
	- Disabled by default whenever the Active router fails standby router take over as the active router only

### **Virtual IP Address**

- HSRP group creates a virtual router with a virtual IP and MAC address
	- Every member of a HSRP group is configured with the same virtual IP address
- Virtual IP address MUST BE from the IP address space of a HSRP enabled interface
	- AND MUST NOT be same as a real IP address of a HSRP group member
	- **Best practices** 
		- Virtual IP is the lowest, real routers have the highest IP
		- Virtual IP is the highest, real routers have the lowest IP

## **Basic Configuration**

Configure HSRP on the interface:

**Router(config-if)# standby [** *group-number* **] ip** *virtual-IP*

- All members of the group must have the same virtual IP address and group number (default group is 0)
- Disabling HSRP with all relevant commands:

**Router(config-if)# no standby** *group-number*

To set the HSRP priority value of a router in range of 0 and 255, enter this command:

**Router(config-if)# standby** *group-number* **priority** *prio*

## **Configuring Preemption**

- $\blacksquare$  IF routers are not preemptive THEN a router that boots up significantly faster than the others in the standby group becomes the active router, regardless of the configured priority of the others
- **The former active router can be configured to resume the** forwarding router role by preempting a router with a lower priority:

**Router(config-if)# standby** *group-number* **preempt**

**Preemption capability could be delayed:** 

**Router(config-if)# standby** *group-number* **preempt delay minimum** *SECONDS* **standby** *group-number* **preempt delay reload** *SECONDS*

## **Configuring Timers and Version**

- By default Hellotime is 3s, Holdtime 10s
- Hold should be at least 3× higher than Hello
- **Timers SHOULD be consistent within a HSRP group**

**Router(config-if)# standby** *group-number* **timers** *Hello Holddown*

**Timers can be set in milliseconds for HSRPv2** 

```
Router(config-if)#
   standby version 2
   standby group-number timers msec Hello msec Holddown
```
**Different versions CAN NOT be present on same router** 

## **Simple Example**

- Routers A and B are configured with priorities of 110 and 90, respectively
- The **preempt** keyword ensures that Router A will be the HSRP active router as long its interface is active

**HSRP Standby Group 10** 

![](_page_20_Figure_4.jpeg)

### **The show standby brief Command**

![](_page_21_Picture_61.jpeg)

![](_page_21_Picture_62.jpeg)

### **Interface/Object Tracking**

![](_page_22_Figure_1.jpeg)

- *What if the link connecting active router to Internet fails?*
	- **HSRP interfaces use limited** ICMP redirect support
- Active router should renounce its role if the router cannot serve as a default gateway

#### **Interface/Object tracking**

 $\blacksquare$  TF a monitored interface (object) fails THEN HSRP priority is decreased

## **Configure Interface Tracking**

#### Configure interface tracking:

**Router(config-if)# standby [***group-number***] track** *IFACE* **[***penalty***]**

![](_page_23_Picture_59.jpeg)

## **Configure Object Tracking**

**Instead of particular interface it uses more general track** object:

```
Switch(config)#
  track object-id interface IFACE {line-protocol|ip-routing}
Switch(config)# interface ...
Switch(config-if)# 
  standby group-number track object-id [decrement penalty|shutdown]
```
#### *E.g.:*

**DLS1(config)# track 100 interface Port-channel 1 line-protocol DLS1(config-track)#exit DLS1(config)# int vlan 20 DLS1(config-if)# standby 1 track 100 ? decrement Priority decrement shutdown Shutdown group <cr> DLS1(config-if)# standby 1 track 100 decrement 60**

## **Authentication**

- In case of FHRP authentication DOES NOT imply increased **security** 
	- IF different passwords are used on two routers  $THEN$  both routers became the Active router which leads to vIP/vMAC conflict
	- **Problem with virtual IP address configured as a real IP**
- HSRP supports plain-text, MD5 (+key-chain authentication)
	- The plaintext authentication string is a max. 8 characters long (default keyword is 0x63 0x69 0x73 0x63 0x6F 0x00 0x00 0x00 a.k.a. "cisco")

**Switch(config-if)# standby** *group-number* **authentication** *string*

**Switch(config-if)# standby** *group-number* **authentication md5 key-string** *string* **! Or variant benefiting existing key-chain standby** *group-number* **authentication md5 key-chain** *chain-name*

### **Remarks**

- If is important to prevent hosts from discovering the real IP/MAC address
	- $\blacksquare$  IF a host knows and uses the real IP/MAC address of a router and router later fails THEN packets from the host will be lost
- Whenever HSRP is enabled on an interface it modifies behavior for ARP and ICMP protocols
	- The Active router replies with the MAC address of the virtual router if an ARP request is received from a host that is not on the local LAN
	- Other routers have Proxy ARP disabled
	- **ICMP** redirects are supported with some limitations

![](_page_27_Figure_0.jpeg)

#### To load balance routers and links:

- Per VLAN, configure the HSRP active router and the spanning tree root to be the same multilayer switch.

### **Example: Load Balancing**

VIAN<sub>10</sub> 10.1.10.2 VLAN<sub>20</sub> 10.1.20.2

![](_page_28_Picture_2.jpeg)

 $VIAN10$ 10.1.10.3 VLAN<sub>20</sub> 10.1.20.3

```
switch (config) # spanning-tree vlan 10 root primary
switch (config) # spanning-tree vlan 20 root secondary
switch (config) # interface vlan 10
switch(config-if)# ip address 10.1.10.2 255.255.255.0
switch (config-if) # standby 10 ip 10.1.10.1switch(config-if)# standby 10 priority 110
switch (config-if) # standby 10 preempt
switch (config) # interface vlan 20
switch(config-if)# ip address 10.1.20.2 255.255.255.0
switch (config-if) # standby 20 ip 10.1.20.1
switch(config-if)# standby 20 priority 90
switch (config-if) # standby 20 preempt
```
### **Troubleshoot HSRP**

- **show standby [brief]**
- **show standby [***IFACE* **[***group-number***]] [brief]**
- **debug standby**

### **The show standby Command**

```
Sumperk# show standby
FastEthernet0/0.1 - Group 1
  State is Active
    11 state changes, last state change 00:05:16
 Virtual IP address is 172.16.10.110
 Active virtual MAC address is 0000.0c07.ac01
    Local virtual MAC address is 0000.0c07.ac01 (v1 default)
 Hello time 3 sec, hold time 10 sec
   Next hello sent in 1.784 secs
 Preemption enabled
 Active router is local
 Standby router is 172.16.10.2, priority 100 (expires in 9.788 sec)
 Priority 150 (configured 150)
  IP redundancy name is "hsrp-Fa0/0.1-1" (default)
FastEthernet0/0.2 - Group 2
 State is Standby
    7 state changes, last state change 01:41:07
 Virtual IP address is 172.16.20.120
 Active virtual MAC address is 0000.0c07.ac02
   Local virtual MAC address is 0000.0c07.ac02 (v1 default)
 Hello time 3 sec, hold time 10 sec
   Next hello sent in 2.988 secs
 Preemption enabled
 Active router is 172.16.20.2, priority 150 (expires in 7.796 sec)
 Standby router is local
 Priority 100 (default 100)
  IP redundancy name is "hsrp-Fa0/0.2-2" (default)
```
## **Debug HSRP**

Displays all state changes to HSRP, including all hello packets (arguments minimize output):

![](_page_31_Picture_70.jpeg)

Displays all HSRP errors, events, and packets, except hello and advertisement packets:

```
DLS1# debug standby terse
HSRP:
  HSRP Errors debugging is on
  HSRP Events debugging is on
    (protocol, neighbor, redundancy, track, ha, arp)
  HSRP Packets debugging is on
    (Coup, Resign)
```
### **The debug standby events Command**

**\*Mar 3 05:38:28.502: HSRP: Vl10 Interface UP \*Mar 3 05:38:28.502: HSRP: Vl10 Starting minimum interface delay (1 secs) \*Mar 3 05:38:29.458: HSRP: Vl10 Grp 1 Active router is 172.16.10.102 \*Mar 3 05:38:29.458: HSRP: Vl10 Nbr 172.16.10.102 is no longer passive \*Mar 3 05:38:29.458: HSRP: Vl10 Nbr 172.16.10.102 active for group 1 \*Mar 3 05:38:29.500: HSRP: Vl10 Interface min delay expired \*Mar 3 05:38:29.500: HSRP: Vl10 Grp 1 Init: a/HSRP enabled \*Mar 3 05:38:29.500: HSRP: Vl10 Grp 1 Init -> Listen \*Mar 3 05:38:29.500: HSRP: Vl10 Grp 1 Redundancy "hsrp-Vl10-1" state Init -> Backup \*Mar 3 05:38:29.500: HSRP: Vl10 IP Redundancy "hsrp-Vl10-1" update, Init -> Backup \*Mar 3 05:38:30.507: %LINK-3-UPDOWN: Interface Vlan10, changed state to up \*Mar 3 05:38:30.515: %LINEPROTO-5-UPDOWN: Line protocol on Interface Vlan10, changed state to up \*Mar 3 05:38:32.260: HSRP: Vl10 Grp 1 Listen: h/Hello rcvd from lower pri Active router (100/172.16.10.102) \*Mar 3 05:38:32.260: HSRP: Vl10 Grp 1 Active router is local, was 172.16.10.102 \*Mar 3 05:38:32.260: HSRP: Vl10 Nbr 172.16.10.102 no longer active for group 1 (Listen) \*Mar 3 05:38:32.260: HSRP: Vl10 Nbr 172.16.10.102 Was active or standby - start passive holddown \*Mar 3 05:38:32.260: HSRP: Vl10 Grp 1 Listen -> Active \*Mar 3 05:38:32.260: %HSRP-5-STATECHANGE: Vlan10 Grp 1 state Listen -> Active \*Mar 3 05:38:32.260: HSRP: Vl10 Grp 1 Redundancy "hsrp-Vl10-1" state Backup -> Active \*Mar 3 05:38:32.260: HSRP: Vl10 Added 172.16.10.1 to ARP (0000.0c07.ac01) \*Mar 3 05:38:32.268: HSRP: Vl10 Grp 1 Activating MAC 0000.0c07.ac01 \*Mar 3 05:38:32.268: HSRP: Vl10 Grp 1 Adding 0000.0c07.ac01 to MAC address filter \*Mar 3 05:38:32.268: HSRP: Vl10 IP Redundancy "hsrp-Vl10-1" update, Backup -> Active \*Mar 3 05:38:35.254: HSRP: Vl10 IP Redundancy "hsrp-Vl10-1" update, Active -> Active \*Mar 3 05:38:42.913: HSRP: Vl10 Grp 1 Standby router is 172.16.10.102 \*Mar 3 05:38:42.913: HSRP: Vl10 Nbr 172.16.10.102 is no longer passive \*Mar 3 05:38:42.913: HSRP: Vl10 Nbr 172.16.10.102 standby for group 1**

### **Example: Authentication Error**

**Switch# debug standby errors \*Mar 3 05:40:49.606: HSRP: Vl1 Grp 1 Auth failed for Hello pkt from 10.1.1.102, Text auth failed \*Mar 3 05:40:52.131: HSRP: Vl1 Grp 1 Auth failed for Hello pkt from 10.1.1.102, Text auth failed \*Mar 3 05:40:54.715: HSRP: Vl1 Grp 1 Auth failed for Hello pkt from 10.1.1.102, Text auth failed**

### **Example: Active Election**

**DLS1# debug standby HSRP debugging is on DLS1# \*Mar 8 20:34:10.221: SB11: Vl11 Init: a/HSRP enabled \*Mar 8 20:34:10.221: SB11: Vl11 Init -> Listen \*Mar 8 20:34:20.221: SB11: Vl11 Listen: c/Active timer expired (unknown) \*Mar 8 20:34:20.221: SB11: Vl11 Listen -> Speak \*Mar 8 20:34:20.221: SB11: Vl11 Hello out 172.16.11.111 Speak pri 100 ip 172.16.11.115 \*Mar 8 20:34:23.101: SB11: Vl11 Hello out 172.16.11.111 Speak pri 100 ip 172.16.11.115 \*Mar 8 20:34:25.961: SB11: Vl11 Hello out 172.16.11.111 Speak pri 100 ip 172.16.11.115 \*Mar 8 20:34:28.905: SB11: Vl11 Hello out 172.16.11.111 Speak pri 100 ip 172.16.11.115 \*Mar 8 20:34:30.221: SB11: Vl11 Speak: d/Standby timer expired (unknown) \*Mar 8 20:34:30.221: SB11: Vl11 Standby router is local \*Mar 8 20:34:30.221: SB11: Vl11 Speak -> Standby \*Mar 8 20:34:30.221: SB11: Vl11 Hello out 172.16.11.111 Standby pri 100 ip 172.16.11.115 \*Mar 8 20:34:30.221: SB11: Vl11 Standby: c/Active timer expired (unknown) \*Mar 8 20:34:30.221: SB11: Vl11 Active router is local \*Mar 8 20:34:30.221: SB11: Vl11 Standby router is unknown, was local \*Mar 8 20:34:30.221: SB11: Vl11 Standby -> Active \*Mar 8 20:34:30.221: %STANDBY-6-STATECHANGE: Vlan11 Group 11 state Standby -> Active \*Mar 8 20:34:30.221: SB11: Vl11 Hello out 172.16.11.111 Active pri 100 ip 172.16.11.115**

### **Example: Active Preemption**

```
DLS1# debug standby
*Mar 1 00:16:41.295: %SYS-5-CONFIG_I: Configured from console by console
*Mar 1 00:16:43.095: %LINK-3-UPDOWN: Interface Vlan11, changed state to up
*Mar 1 00:16:43.099: SB: Vl11 Interface up
*Mar 1 00:16:43.099: SB11: Vl11 Init: a/HSRP enabled
*Mar 1 00:16:43.099: SB11: Vl11 Init -> Listen
*Mar 1 00:16:43.295: SB11: Vl11 Hello in 172.16.11.112 Active pri 50 ip 172.16.11.115
*Mar 1 00:16:43.295: SB11: Vl11 Active router is 172.16.11.112
*Mar 1 00:16:43.295: SB11: Vl11 Listen: h/Hello rcvd from lower pri Active router (50/172.16.11.112)
*Mar 1 00:16:43.295: SB11: Vl11 Active router is local, was 172.16.11.112
*Mar 1 00:16:43.295: SB11: Vl11 Coup out 172.16.11.111 Listen pri 100 ip 172.16.11.115
 Mar 1 00:16:43.295
*Mar 1 00:16:43.299: %STANDBY-6-STATECHANGE: Vlan11 Group 11 state Listen -> Active
*Mar 1 00:16:43.299: SB11: Vl11 Hello out 172.16.11.111 Active pri 100 ip 172.16.11.115
*Mar 1 00:16:43.303: SB11: Vl11 Hello in 172.16.11.112 Speak pri 50 ip 172.16.11.115
*Mar 1 00:16:44.095: %LINEPROTO-5-UPDOWN: Line protocol on Interface Vlan11, changed state to up
*Mar 1 00:16:46.187: SB11: Vl11 Hello in 172.16.11.112 Speak pri 50 ip 172.16.11.115
*Mar 1 00:16:46.207: SB11: Vl11 Hello out 172.16.11.111 Active pri 100 ip 172.16.11.115
*Mar 1 00:16:49.095: SB11: Vl11 Hello in 172.16.11.112 Speak pri 50 ip 172.16.11.115
*Mar 1 00:16:49.195: SB11: Vl11 Hello out 172.16.11.111 Active pri 100 ip 172.16.11.115
*Mar 1 00:16:52.079: SB11: Vl11 Hello in 172.16.11.112 Speak pri 50 ip 172.16.11.115
*Mar 1 00:16:52.147: SB11: Vl11 Hello out 172.16.11.111 Active pri 100 ip 172.16.11.115
*Mar 1 00:16:53.303: SB11: Vl11 Hello in 172.16.11.112 Standby pri 50 ip 172.16.11.115
*Mar 1 00:16:53.303: SB11: Vl11 Standby router is 172.16.11.112
*Mar 1 00:16:55.083: SB11: Vl11 Hello out 172.16.11.111 Active pri 100 ip 172.16.11.115
*Mar 1 00:16:56.231: SB11: Vl11 Hello in 172.16.11.112 Standby pri 50 ip 172.16.11.115
*Mar 1 00:16:58.023: SB11: Vl11 Hello out 172.16.11.111 Active pri 100 ip 172.16.11.115
*Mar 1 00:16:59.223: SB11: Vl11 Hello in 172.16.11.112 Standby pri 50 ip 172.16.11.115
*Mar 1 00:17:00.983: SB11: Vl11 Hello out 172.16.11.111 Active pri 100 ip 172.16.11.115
*Mar 1 00:17:02.211: SB11: Vl11 Hello in 172.16.11.112 Standby pri 50 ip 172.16.11.115
*Mar 1 00:17:03.847: SB11: Vl11 Hello out 172.16.11.111 Active pri 100 ip 172.16.11.11
```
#### Virtual Router Redundancy Protocol

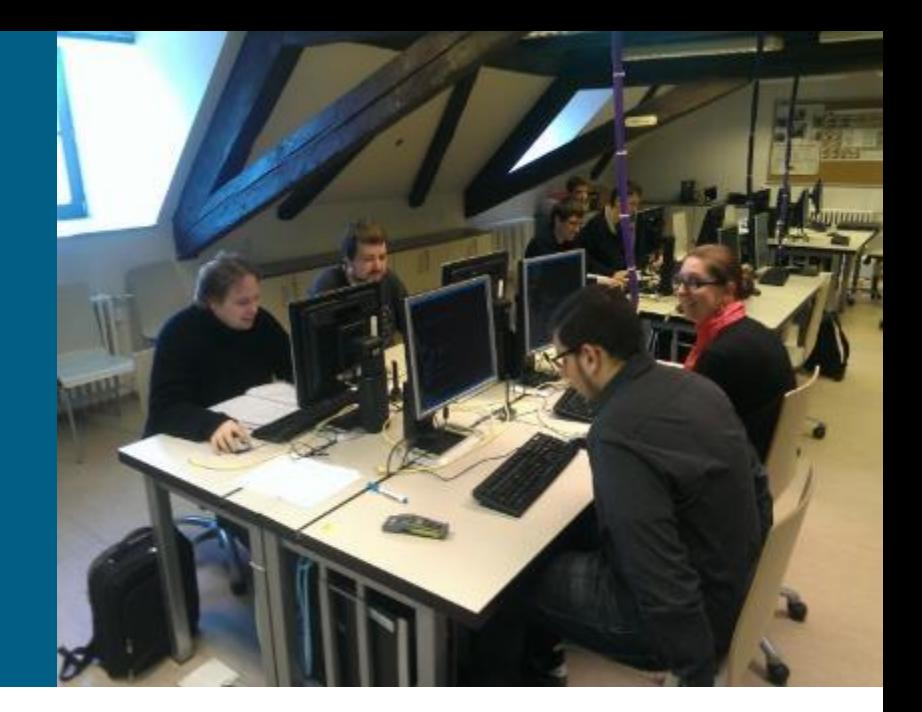

### **Virtual Router Redundancy Protocol**

- **IETF open standard** 
	- Own protocol number 112
	- $\blacksquare$  IPv4 address  $224.0.0.18$
	- **IPv4 address FF02::12**
- **VRRPv2 ([RFC 3768\)](http://tools.ietf.org/html/rfc3768)**
- VRRPv3 ([RFC 5798\)](http://tools.ietf.org/html/rfc5798) adds dual IPv4+IPv6 support
- *Almost the same as HSRP*

# **Similarities and Differences ①**

- **VRRP group** (instead of HSRP group)
- **Master** (instead of Active)
	- Other routers in a VRRP group are called **Backup**
	- VRRP does not have Standby router
- VRRP allows virtual IP address same as real IP address of a member
	- The member is known as **IP Address Owner** and always win Master election (priority 255)
	- Election is based on priority (1-254) or higher IP address
- Virtual MAC address:
	- **VRRPv2: 0000.5e00.01XX**
	- **VRRPv3:** 0000, 5e00, 02XX
- VRRP is always preemptive by design

# **Similarities and Differences ②**

- **Instead of Hellos it sends Advertisement messages** 
	- **Only Master is sending Advertisements**
	- Hello timer is **Advertisement Timer** (AT)
	- **By default 1 second**
- **Instead of Holdtime is Master Down Interval (MDI)** 
	- **If IS NOT carried in Advertisement messages**
	- **Skew time**: VRRPv2=  $\frac{(256-priority)}{356}$ 256 , VRRPv3= $\frac{(256-priority)\times AT}{356}$ 256
	- **If is computed dynamically using following formula:**

 $MDI = 3 \times AT + skew$  time

- Authentication of VRRP is considered deprecated
	- **However, on Cisco boxes it is still supported as HSRP authentication**

### **Operation**

- 1) *A* sends advertisements
- 2) *A* fails and stops sending Advertisements
- 3) *B* and *C* stops receiving Advertisements and Master Down Interval on both of them starts to expire
- 4) Because of a scew time *B* expires it sooner ( ≈ 3.2 seconds) than *C*  $($  ≈ 3.6 seconds)
- 5) *B* transitions to master state and starts sending Advertisements
- 6) *C* receives Advertisement from B. Hence, it resets own Master Down Interval and continue to be backup router.

#### **Virtual Router Group** IP Address =  $10.0.0.1$ **Router A Router B Router C Virtual Router Virtual Router Virtual Router Master Master Master**  $10.0.0.1$  $10.0.0.2$  $10.0.0.3$  $Priority = 255$  $Priority = 200$  $Priority = 100$

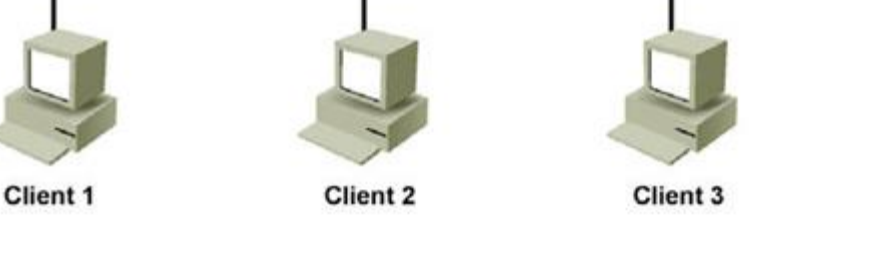

41

#### **VRRP Message**

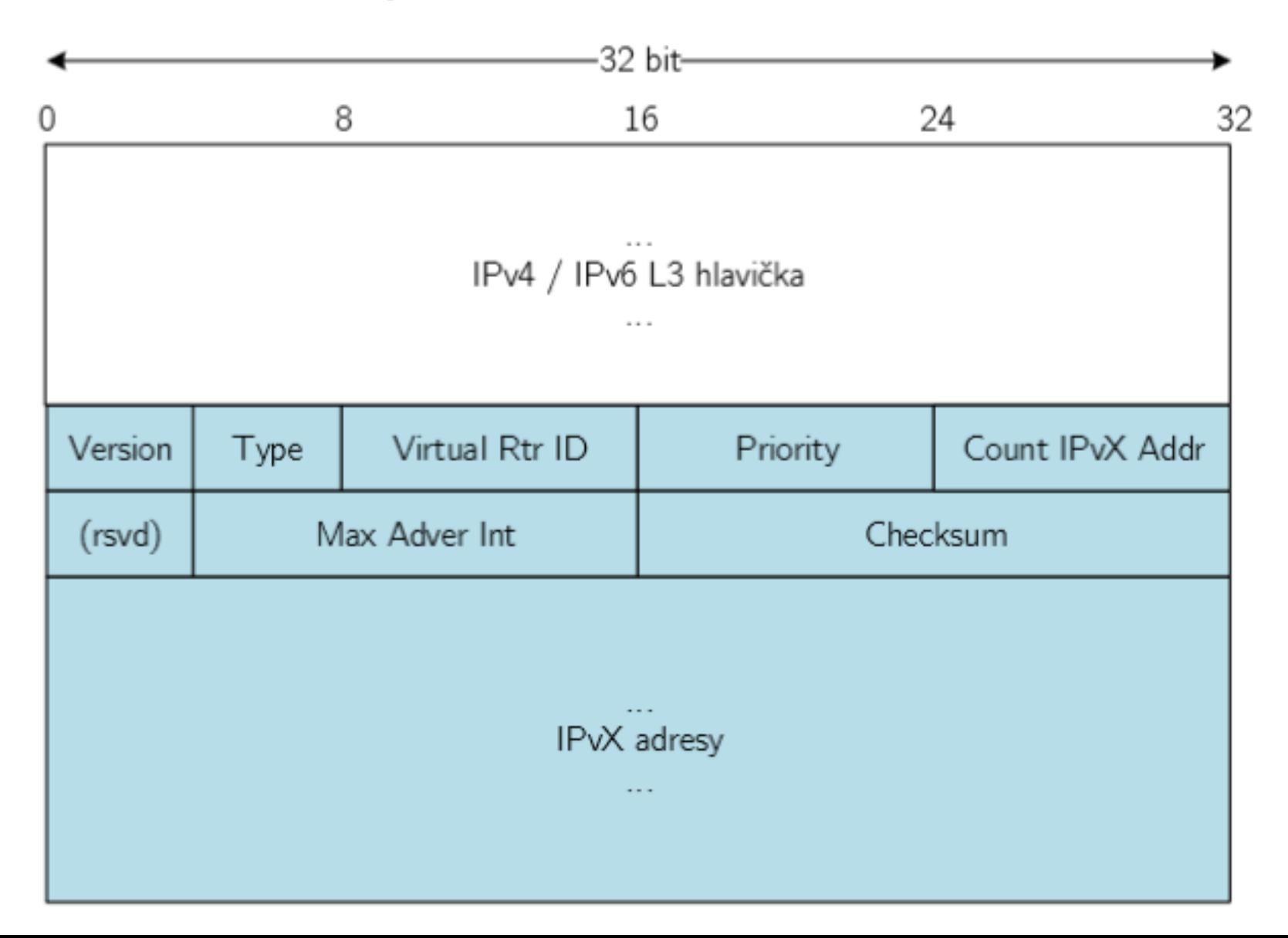

# **VRRP State Diagram**

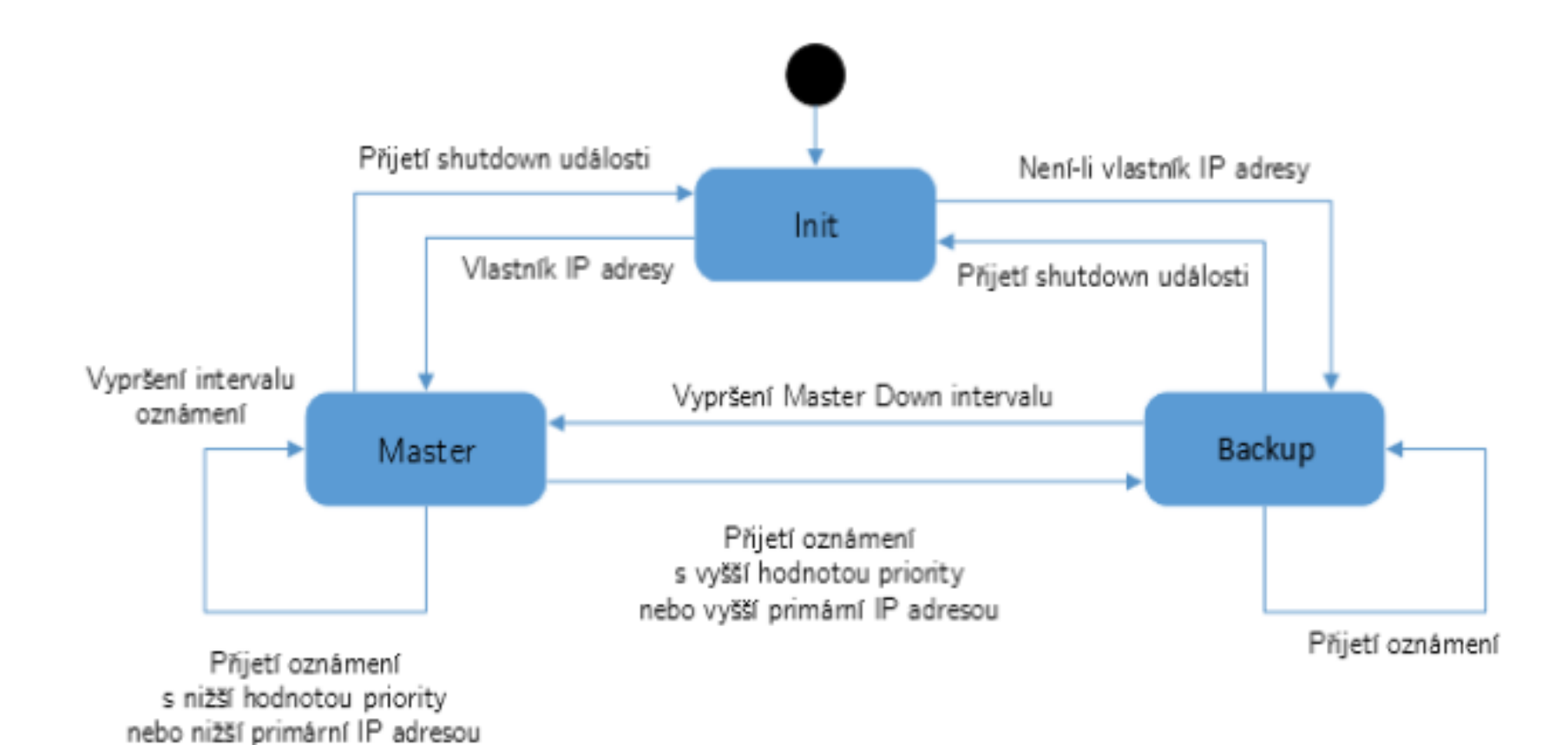

## **Basic Configuration**

**This makes the interface a member of the virtual group** identified with the IP virtual address:

**Switch(config-if)# vrrp** *group-number* **ip** *virtual-ip*

- To set a VRRP priority:
	- **Default is 100**
	- Virtual IP owner always has 255, Master abdicates by value 0

**Switch(config-if)# vrrp** *group-number* **priority** *priority-value*

To change timer and indicate if it should advertise for master or just learn for backup routers

```
Switch(config-if)# 
   vrrp group-number timers advertise [msec] timer-value
! Or learn them dynamically
   vrrp group-number timers learn
```
# **Other Configurations**

**Append description to VRRP interface:** 

**Switch(config-if)# vrrp** *group-number* **description** *string*

Delay preemption ability so that device has enough time to rebuild control plane:

**Switch(config-if)# vrrp** *group-number* **preempt delay minimum** *SECONDS* **vrrp** *group-number* **preempt delay reload** *SECONDS*

Object tracking:

**Switch(config)# track** *object-id* **interface** *IFACE* **line-protocol Switch(config-if)# vrrp** *group-number* **track** *object-id* **decrement** *penalty*

### **Simple Example**

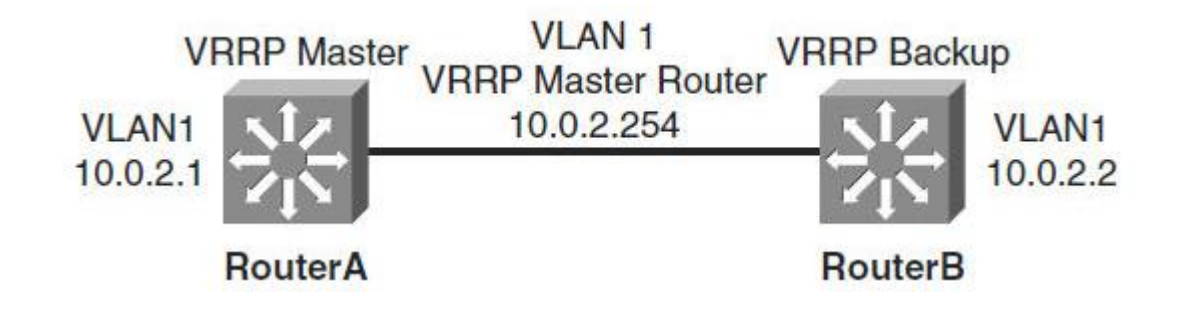

```
RouterA# configure terminal
Enter configuration commands, one per line. End with CNTL/Z.
RouterA(config)# interface vlan 1
RouterA(config-if)# ip address 10.0.2.1 255.255.255.0
RouterA(config-if)# vrrp 1 ip 10.0.2.254
RouterA(config-if)# vrrp 1 timers advertise msec 500
RouterA(config-if)# end
RouterB# configure terminal
Enter configuration commands, one per line. End with CNTL/Z.
RouterB(config)# interface vlan 1
RouterB(config-if)# ip address 10.0.2.2 255.255.255.0
RouterB(config-if)# vrrp 1 ip 10.0.2.254
RouterB(config-if)# vrrp 1 priority 90
RouterB(config-if)# vrrp 1 timers learn
RouterB(config-if)# end
```
#### **Troubleshooting**

- **show vrrp [brief]**
- **show vrrp all**
- **show vrrp** *GROUP\_NUM*

- **debug vrrp all**
- **debug vrrp error**
- **debug vrrp events**
- **debug vrrp packets**
- **debug vrrp state**

#### **The show vrrp interface Command**

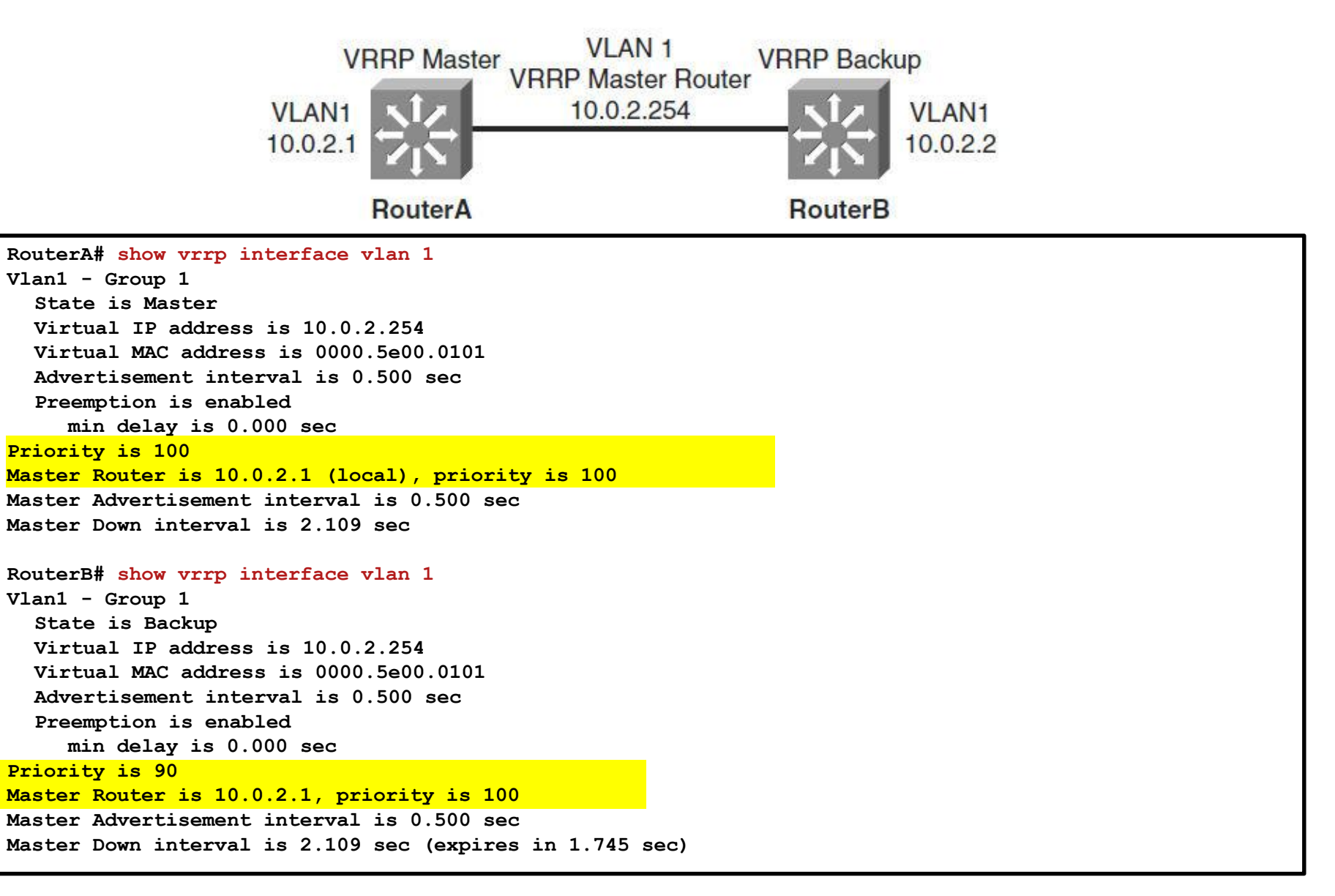

# **Debug Authentication (1)**

```
Router1# show vrrp
```

```
Ethernet0/1 - Group 1 
State is Master 
Virtual IP address is 10.21.0.10 
Virtual MAC address is 0000.5e00.0101 
Advertisement interval is 1.000 sec 
Preemption is enabled 
 min delay is 0.000 sec 
Priority is 100 
  Authentication MD5, key-string
Master Router is 10.21.0.1 (local), priority is 100 
Master Advertisement interval is 1.000 sec 
Master Down interval is 3.609 sec
```
# **Debug Authentication ②**

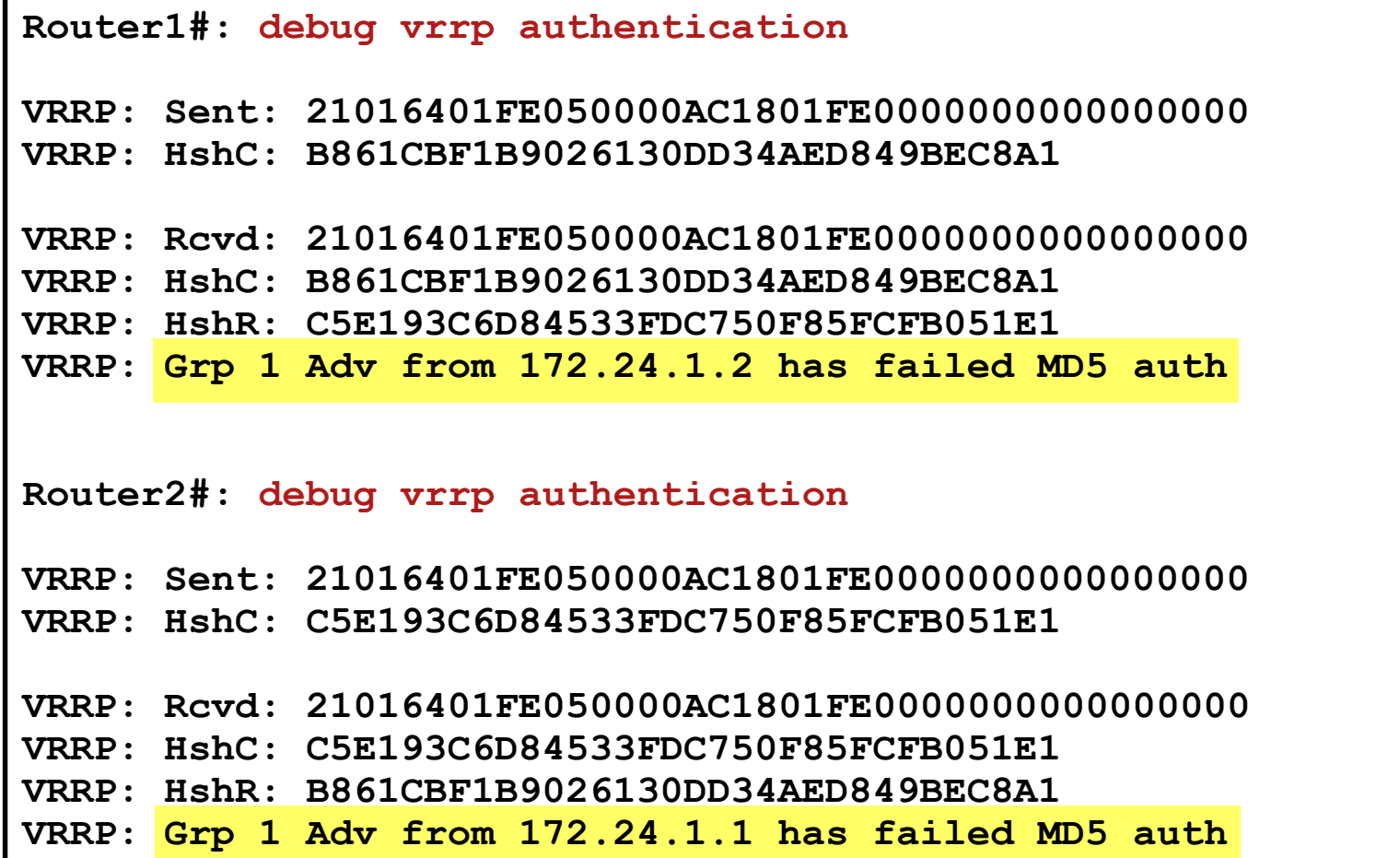

### **HSRP vs. VRRP**

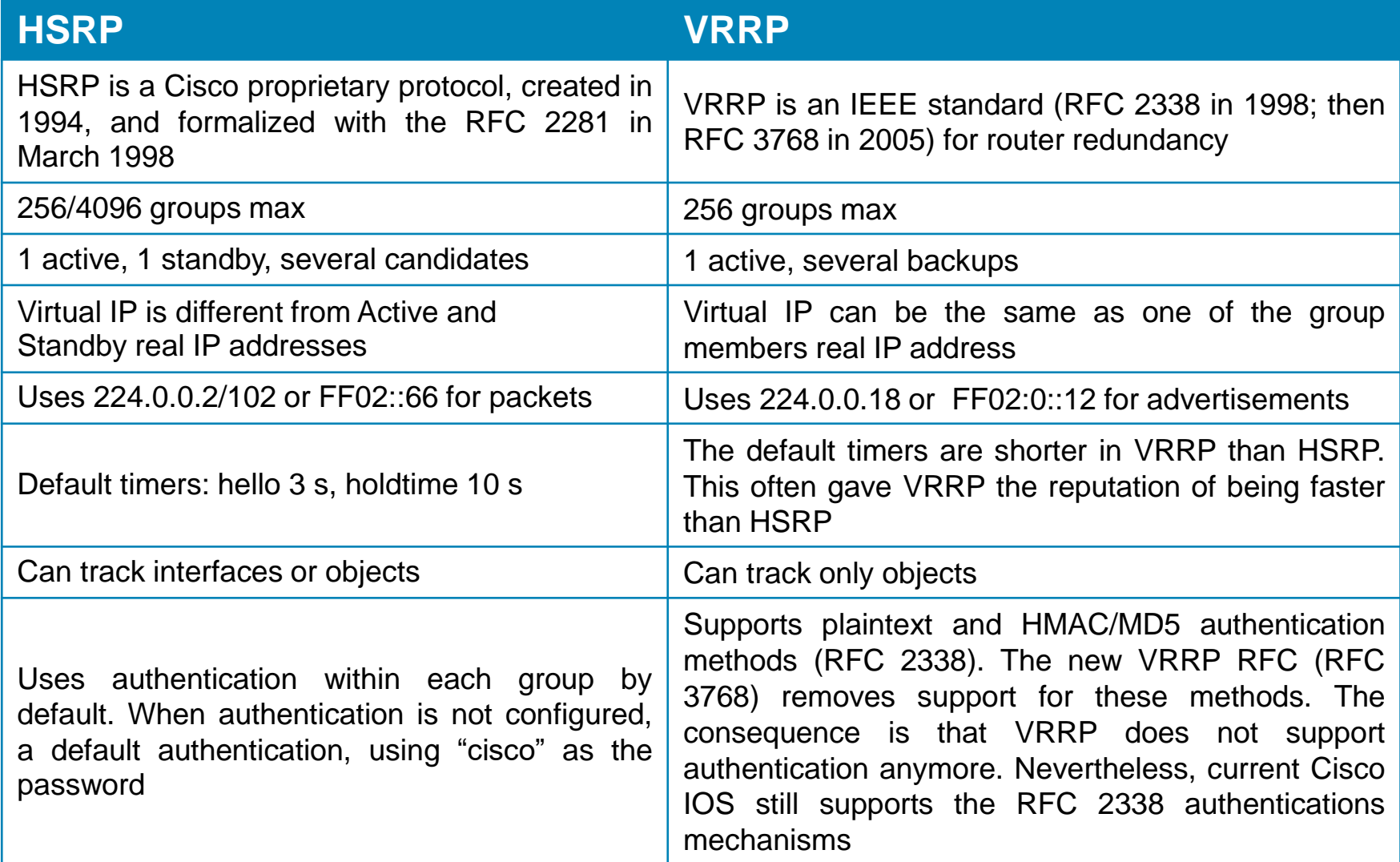

### Gateway Load Balancing Protocol

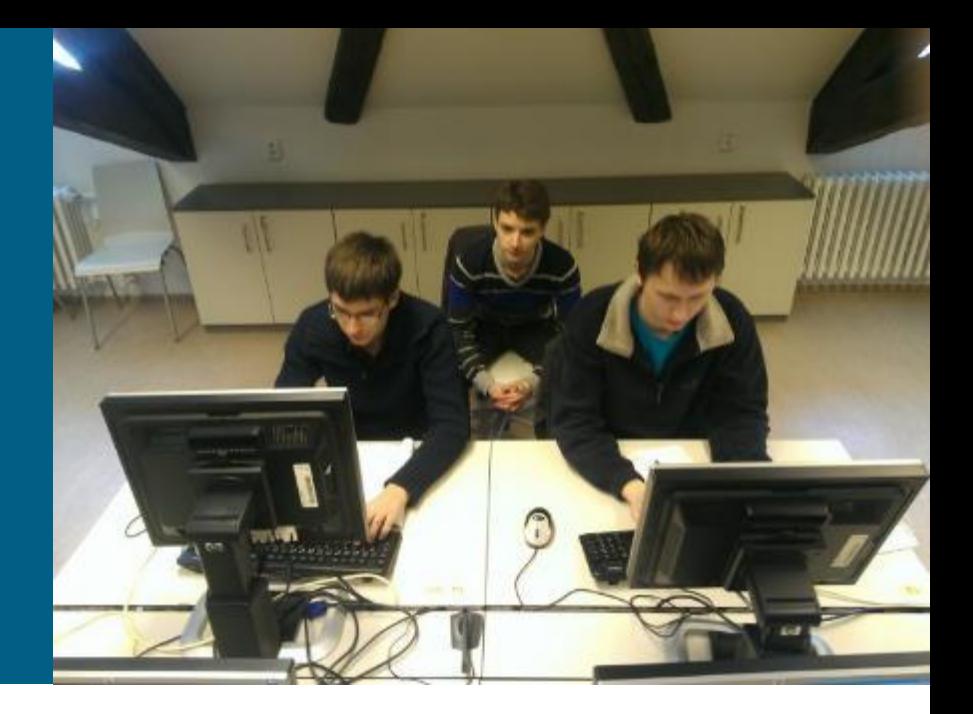

# **Gateway Load Balancing Protocol**

HSRP/VRRP standby/backup resources are not fully utilized

- **Load balancing can be accomplished through the creation of multiple** groups and through the assignment of multiple default gateways
- **Load balancing configuration creates an administrative burden**
- Gateway Load Balance Protocol ([U.S. Patent 7881208](http://www.google.com/patents/US7881208))
	- [Document ID 81565: GLBP on Catalyst 6500 Switches Configuration](http://www.cisco.com/en/US/products/hw/switches/ps708/products_configuration_example09186a00807d2520.shtmlGLBP on Catalyst 6500 Switches Configuration Example)  Example
- Simultaneous use of multiple available routers in addition to automatic failover
	- **Efficient resource utilization**
	- **Load sharing**
- **Basic characteristics** 
	- Max. 1024 groups
	- One virtual IP per group
	- **Up to 4 virtual MAC addresses per group**

# **Device Roles ①**

#### **Active virtual gateway (AVG)**

- Elected router with the highest priority (plus the highest IP address)
- **1 active AVG and 1 standby AVG in a GLBP group**
- Assigns a virtual MAC address  $(0007 \cdot b40X \cdot XX0[1-4])$  to each member of the GLBP group
- **Responds with virtual MAC addresses in ARP Reply**

#### **Active virtual forwarder (AVF)**

- Up to 4 AVFs per GLBP group
- AVF assumes responsibility for forwarding packets that are sent to the virtual MAC address assigned by the AVG
- AVG may be also AVF

#### **Backup AVG/AVF**

 Other routers in a group provide backup for the AVG/AVF if they becomes unavailable

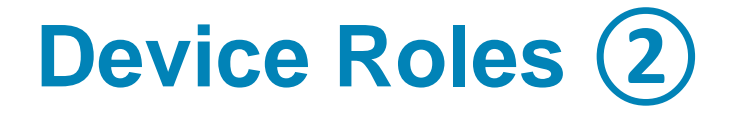

#### **Virtual Forwarder (VF)**

**Router that obtained virtual MAC address** 

#### **Primary Virtual Forwarder (PVF)**

**- Router that with virtual MAC address assigned from AVG** 

#### **Secondary Virtufal Forwarder (SVF)**

Router that learned MAC address from Hello messages of PVF

### **Operation**

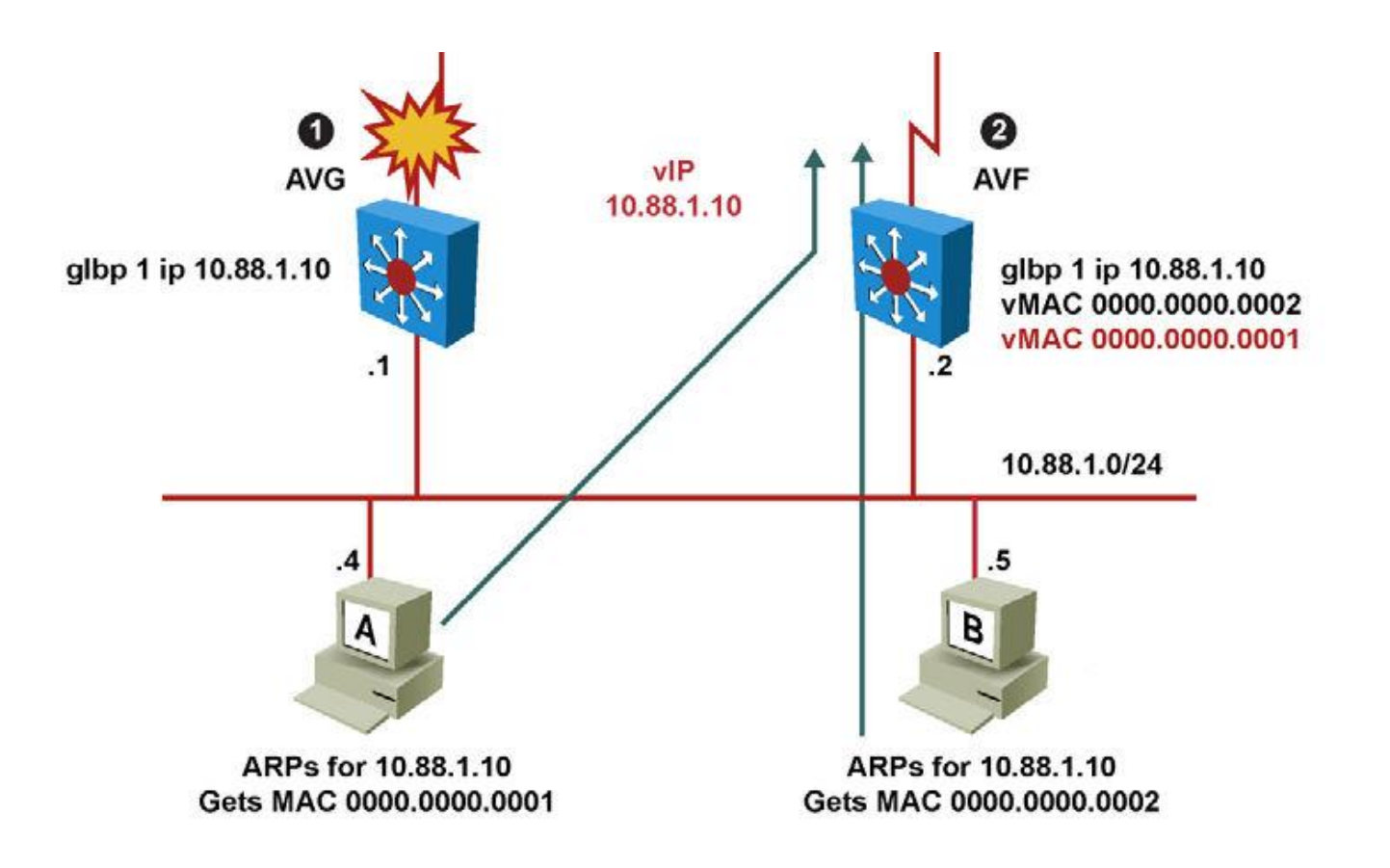

### **GLBP General Message Header**

- **Three message-like TLVs** 
	- **Hello**
	- **Request-Response**
	- **Auth**
- Common header

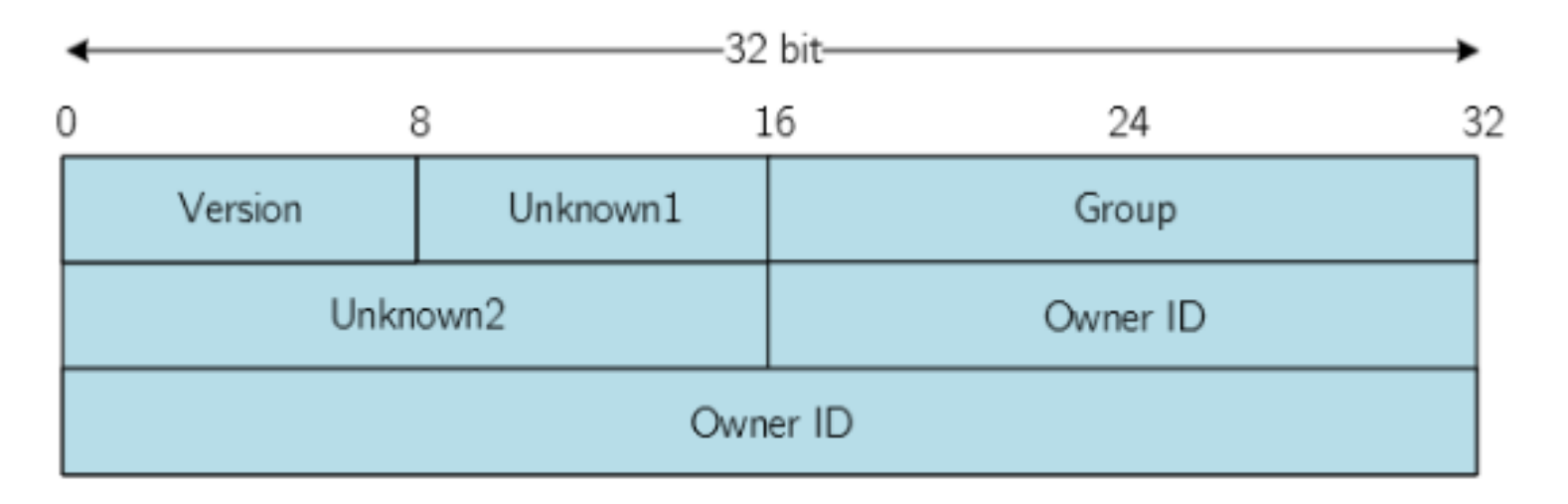

### **Hello TLV**

Contains fields related to AVG state

#### **Just one occurence**

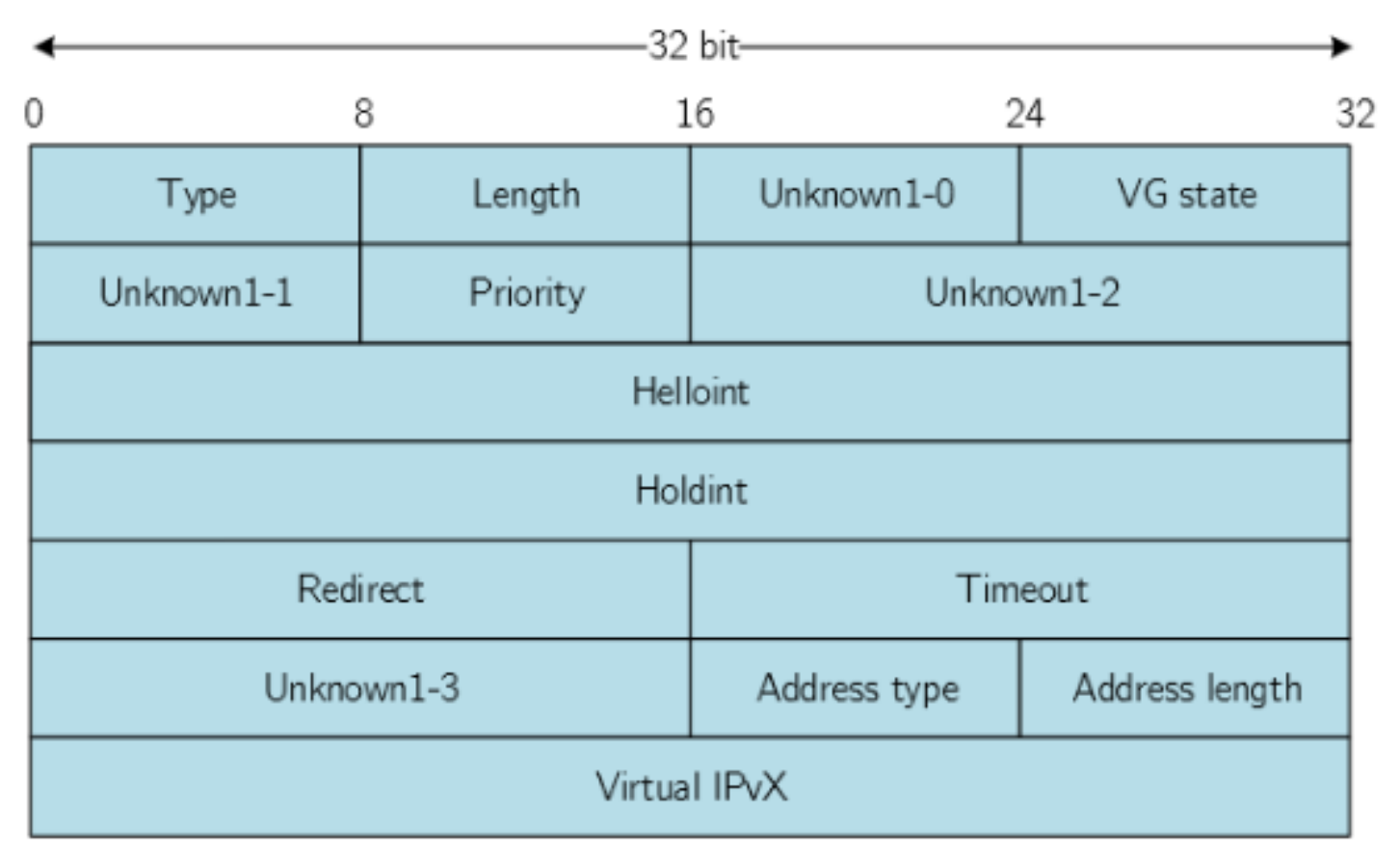

### **Request-Response TLV**

Contains fields related to AVF state

**- Up to four occurance per each AVF instance** 

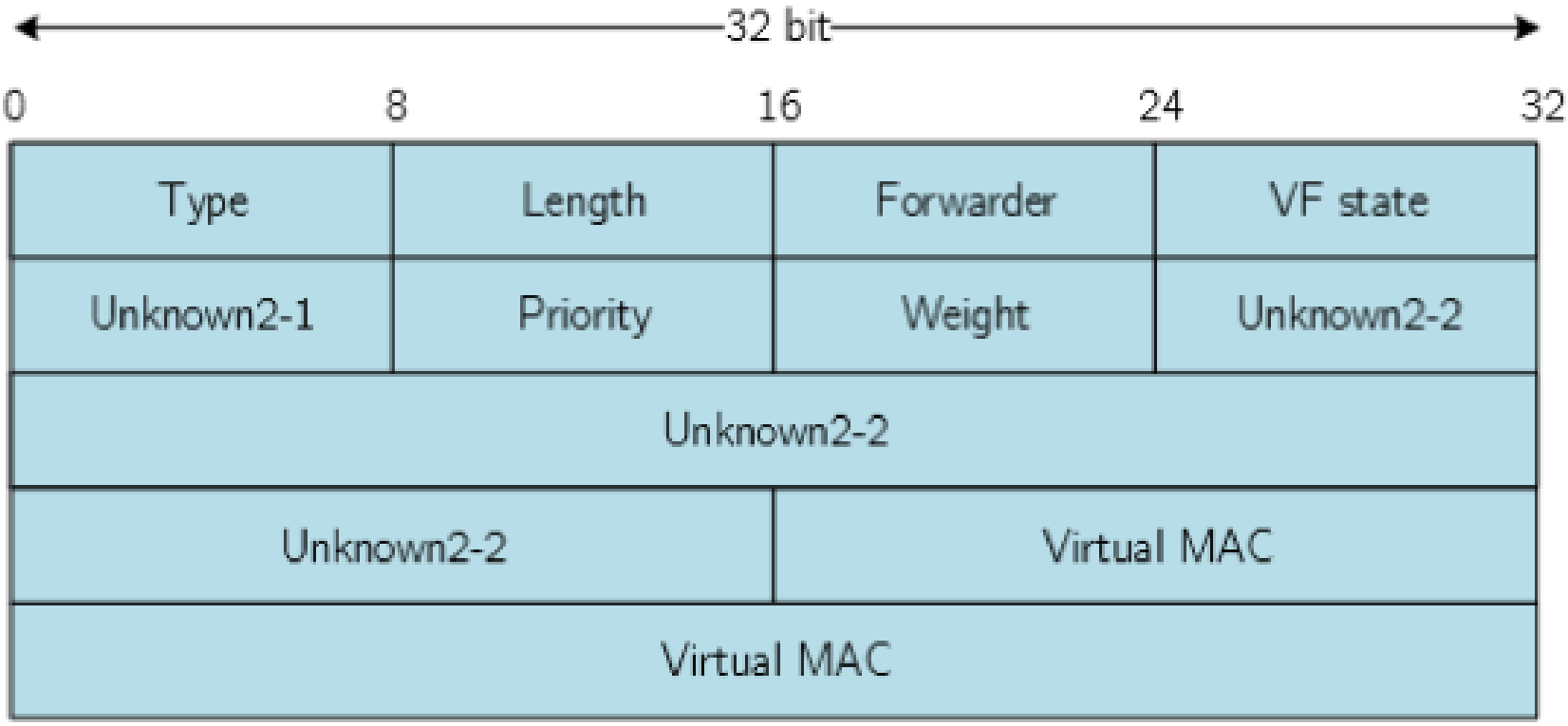

# **Basic Configuration**

Enable GLBP on an interface:

**Switch(config-if)# glbp** *group-number* **ip** *virtual-ip*

**Set a priority for this router within GLBP group:** 

**Switch(config-if)# glbp** *group-number* **priority** *priority-value*

- **The highest value wins election as active router**
- **The default is 100**
- IF routers have the same GLBP priority THEN the gateway with the highest real IP address becomes the AVG
- Change timer values for hello interval and holdtime (use the argument msec to enter subsecond values):

### **Hello and Holddown Timers**

#### **Hello timer**

- **Time between two consecutive GLBP Hello messages**
- **Default value is 3 seconds**

#### **Holddown timer**

- AVG is considered down after expiration of this timer
- **Default value is 10 seconds**
- Range  $\langle$  hello, 3  $\times$  hello + 1,160) seconds

**Switch(config-if)# glbp** *group-number* **timers [msec]** *redirect* **[msec]** *timeout*

### **Redirect and Timeout Timers**

#### **Redirect timer**

- Time during AVG forwards ARP Requests to AVF
- **After expiration a given AVF is removed from AVF group**
- Default value is 600 seconds (10 minutes)

#### **Timeout timer**

- **Time after which secondary AVF becomes unavailable**
- Default value is 14 400 seconds (4 hours)
- Range  $\langle \text{relativect} + 600, 64\,800 \rangle$  seconds

**Switch(config-if)#** 

**glbp** *group-number* **timers redirect** *redirect timeout*

# **Load Balancing Mechanism**

GLBP supports these operational modes for load balancing

- **Round-robin load-balancing algorithm**
	- **Default one**
	- **Round-robin fashion for the ARP-replay**

#### **Weighted load-balancing algorithm**

**The amount of load directed to a router is dependent upon the** weighting value advertised by that router

#### **Host-dependent load-balancing algorithm**

- A host is guaranteed use of the same virtual MAC address
- Load balancing algorithm could be configured per group:

**Switch(config-if)# glbp** *group* **load-balancing {host-dependent|round-robin|weighted}**

# **Delay Configurations**

Both AVG and AVF could be delayed before preemption takes place:

**Switch(config-if)# !Configure delay for AVG functionality after recovery glbp** *group-number* **preempt delay minimum** *SECONDS* **!Configure delay for AVG functionality after reboot glbp** *group-number* **preempt delay reload** *SECONDS* **!Configure delay for AVF functionality after recovery glbp** *group-number* **preempt forwarder delay minimum** *SECONDS* **!Configure delay for AVF functionality after reboot glbp** *group-number* **preempt forwarder delay reload** *SECONDS*

# **Weight Configurations**

#### **Weight**

- Weight value affects weighted load-balancing
- Default weight value is 100
- **Default lower weight value is 1**
- Default upper weight value is 100
- Whether router is AVF or not is determined by weight that could be configured to track object:

```
Switch(config)# track object-id interface IFACE {line-protocol | ip-routing} 
Switch(config)# interface type number
Switch(config-if)# glbp group weighting maximum [lower lower] [upper upper]
Switch(config-if)# glbp group weighting track object-id [decrement value]
```
### **Simple Example Explaining Weight**

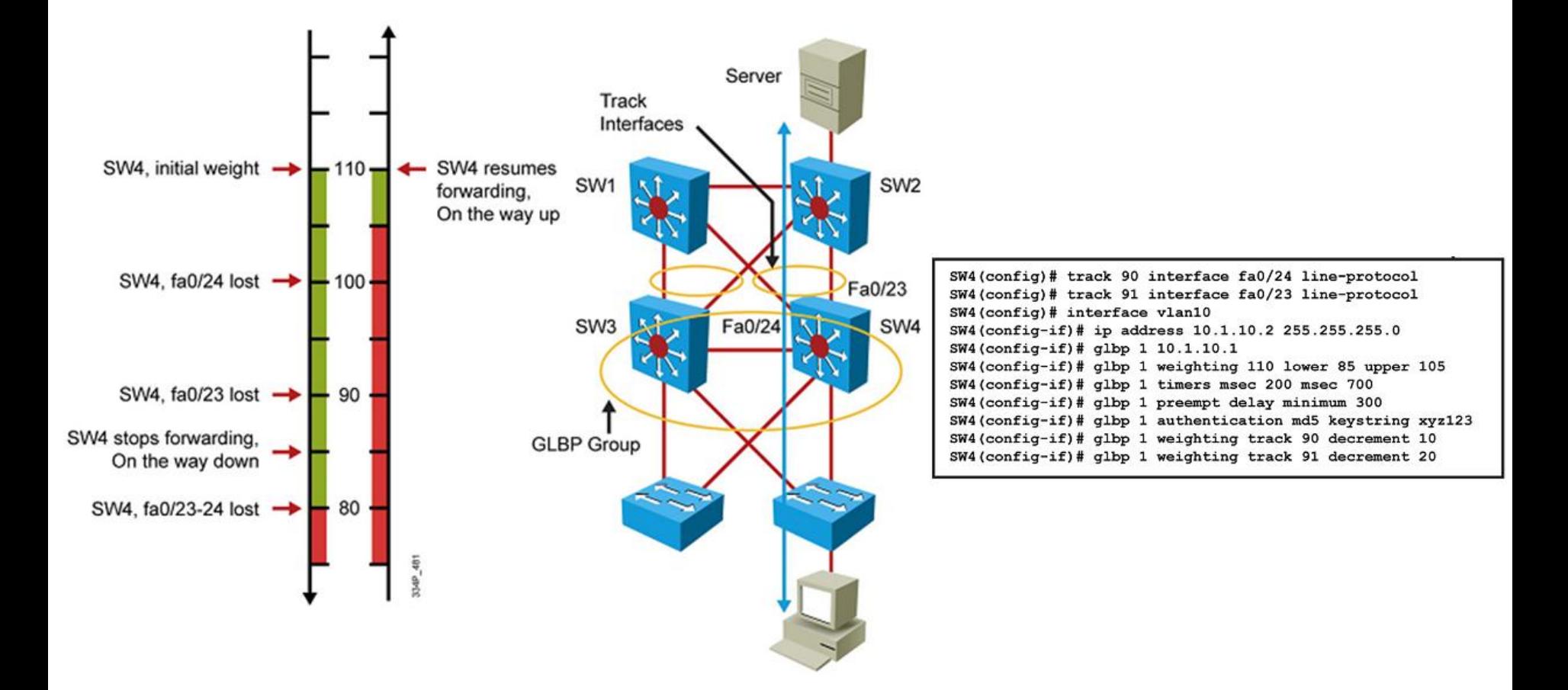

### **Troubleshooting**

- **show glbp**
- **show glbp brief**
- **show glbp all**
- **show glbp** *GROUP\_NUM*

- **debug glbp all**
- **debug glbp error**
- **debug glbp events**
- **debug glbp packets**
- **debug glbp state**

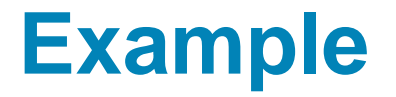

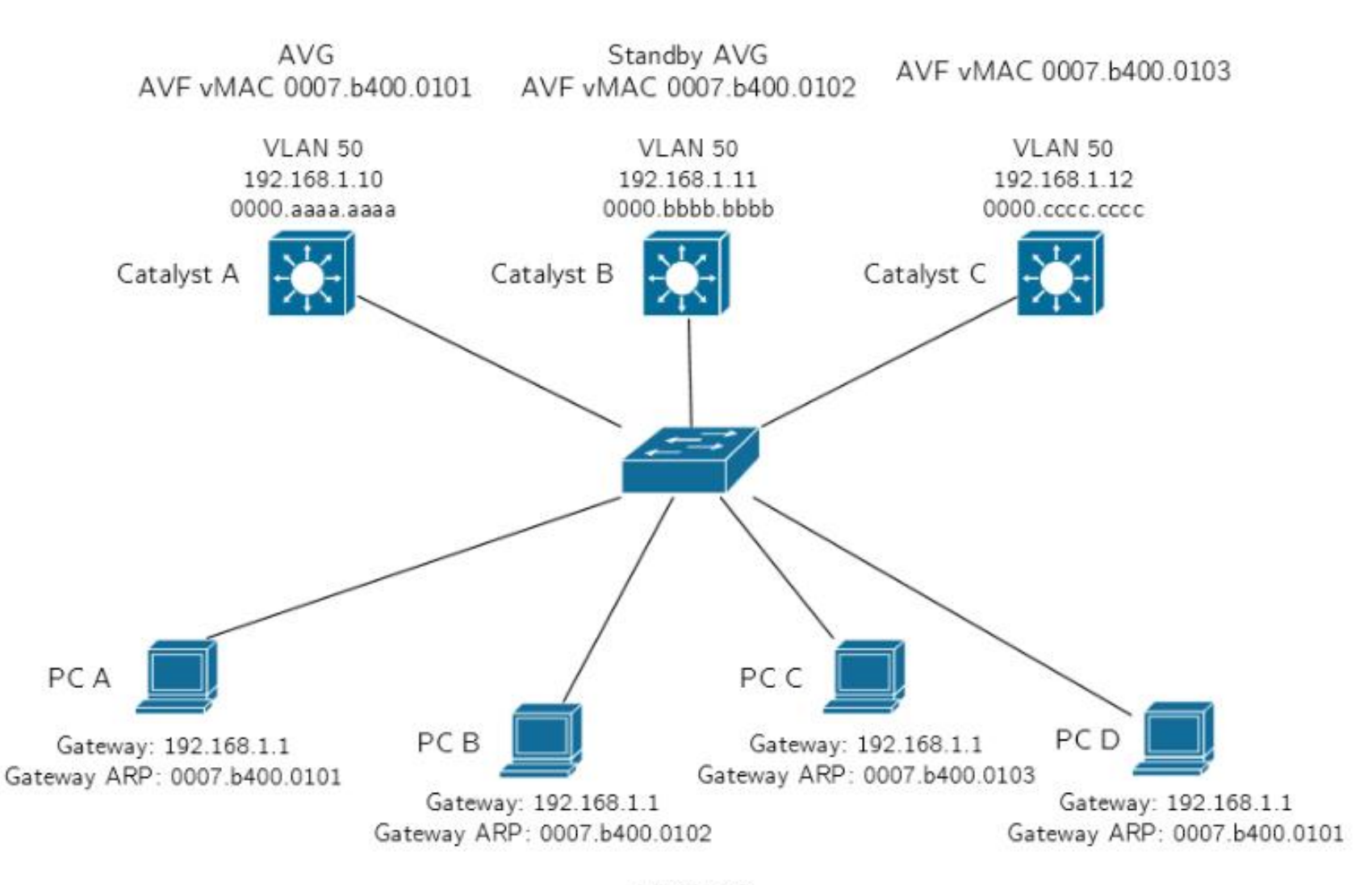

**VLAN 50** 

### **Example: Configuration**

**CatalystA(config)# interface vlan 50 CatalystA(config-if)# ip address 192.168.1.10 255.255.255.0 CatalystA(config-if)# glbp 1 priority 200 CatalystA(config-if)# glbp 1 preempt CatalystA(config-if)# glbp 1 ip 192.168.1.1**

**CatalystB(config)# interface vlan 50 CatalystB(config-if)# ip address 192.168.1.11 255.255.255.0 CatalystB(config-if)# glbp 1 priority 150 CatalystB(config-if)# glbp 1 preempt CatalystB(config-if)# glbp 1 ip 192.168.1.1**

**CatalystC(config)# interface vlan 50 CatalystC(config-if)# ip address 192.168.1.12 255.255.255.0 CatalystC(config-if)# glbp 1 priority 100 CatalystC(config-if)# glbp 1 ip 192.168.1.1**

# **Example: Verification**

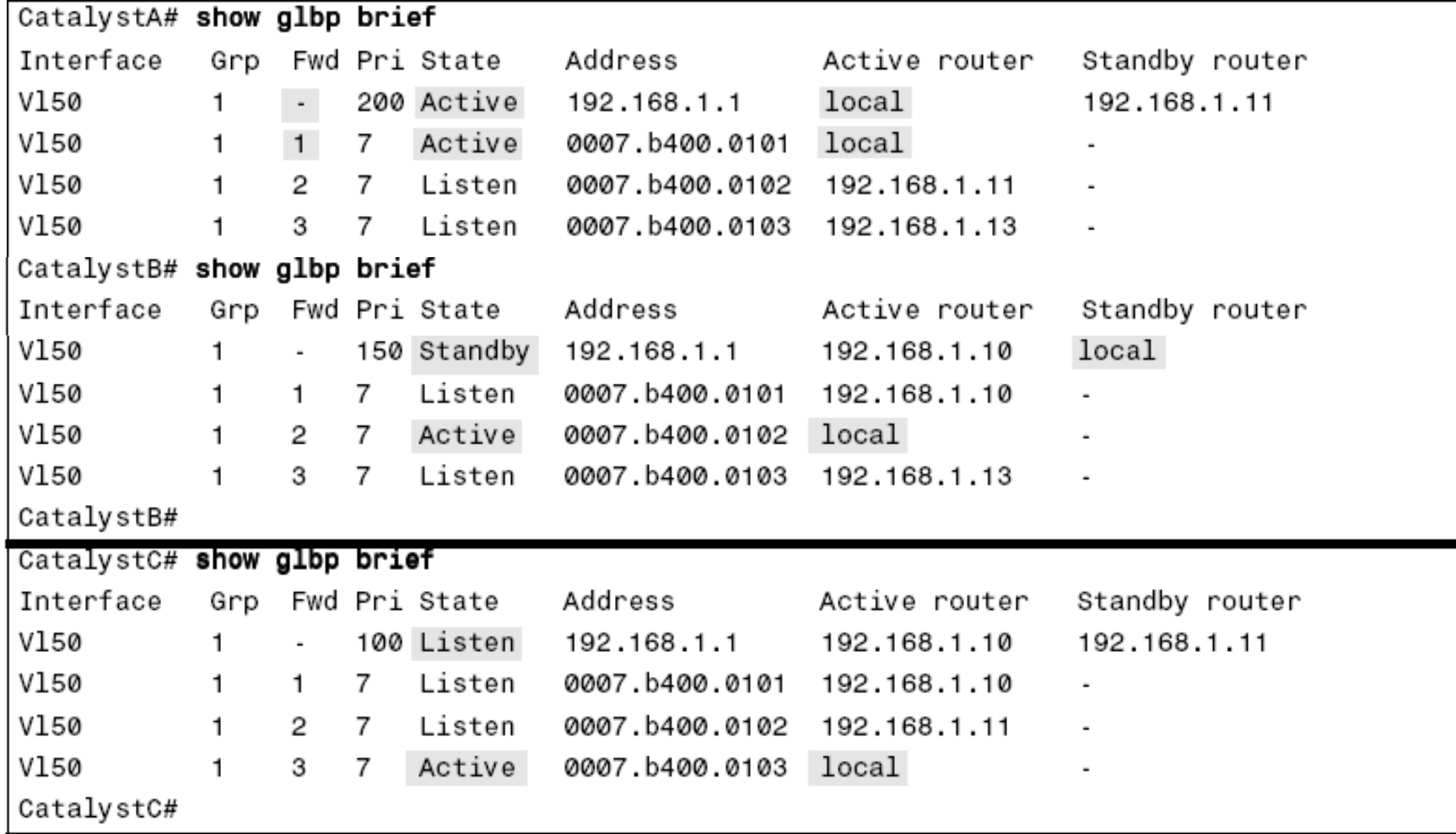

### **Example: Verification on CatalystA**

**CatalystA# show glbp Vlan50 - Group 1 State is Active 7 state changes, last state change 03:28:05 Virtual IP address is 192.168.1.1 Hello time 3 sec, hold time 10 sec Next hello sent in 1.672 secs Redirect time 600 sec, forwarder time-out 14400 sec Preemption enabled, min delay 0 sec Active is local Standby is 192.168.1.11, priority 150 (expires in 9.632 sec) Priority 200 (configured) Weighting 100 (default 100), thresholds: lower 1, upper 100 Load balancing: round-robin There are 3 forwarders (1 active) Forwarder 1 State is Active 3 state changes, last state change 03:27:37 MAC address is 0007.b400.0101 (default)**

### **HSRP vs. GLBP**

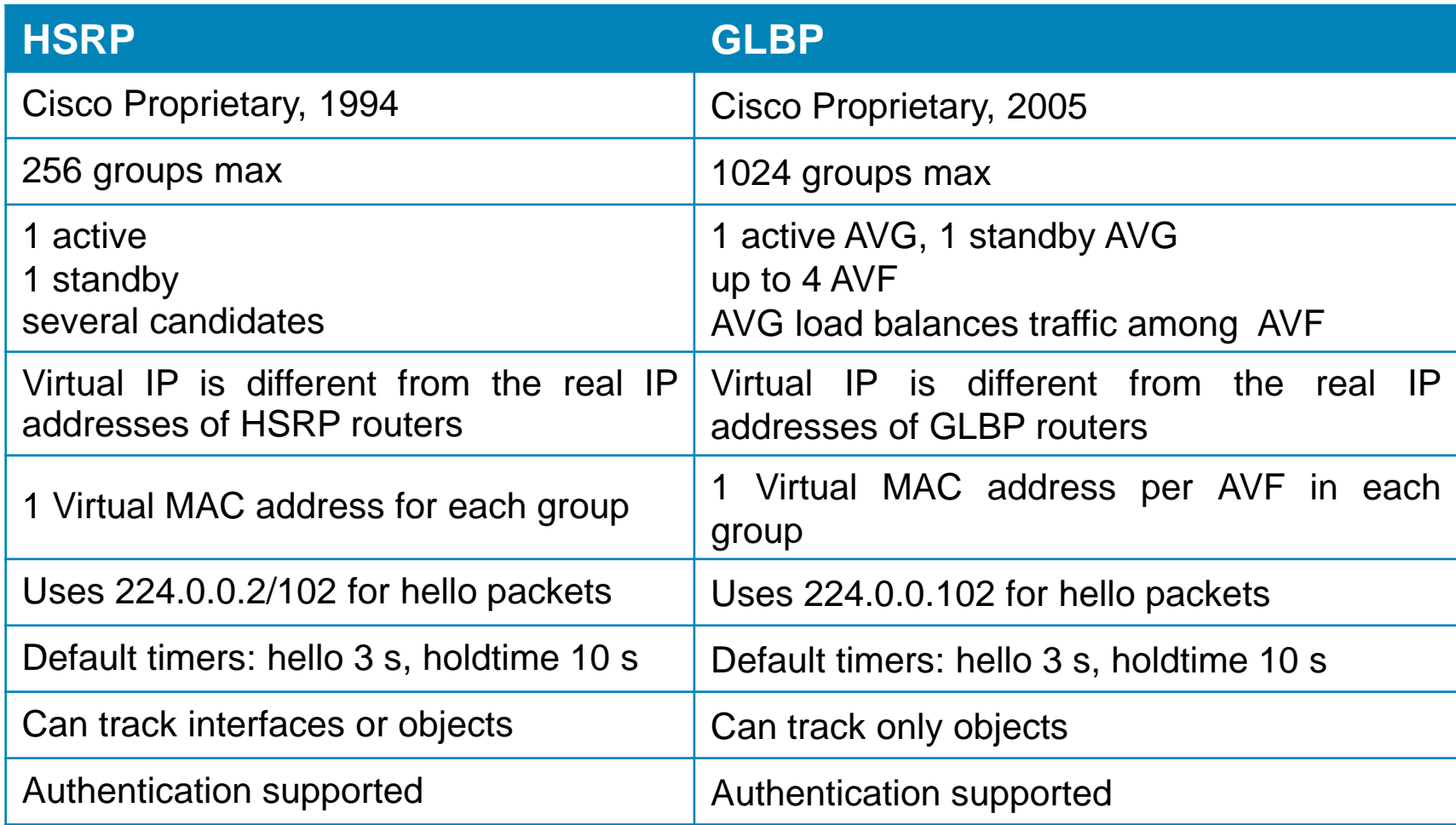
# **Where to go next?**

#### Catalyst 3560 Command Reference

[www.cisco.com/en/US/partner/docs/switches/lan/catalyst3560/software/rele](http://www.cisco.com/en/US/partner/docs/switches/lan/catalyst3560/software/release/12.2_55_se/command/reference/3560_cr.html) ase/12.2\_55\_se/command/reference/3560\_cr.html

## Configuring HSRP:

[www.cisco.com/en/US/partner/docs/switches/lan/catalyst3560/software/rele](http://www.cisco.com/en/US/partner/docs/switches/lan/catalyst3560/software/release/12.2_55_se/configuration/guide/swhsrp.html) ase/12.2\_55\_se/configuration/guide/swhsrp.html

## Configuring VRRP:

[www.cisco.com/en/US/partner/docs/ios/ipapp/configuration/guide/ipapp\\_vrr](http://www.cisco.com/en/US/partner/docs/ios/ipapp/configuration/guide/ipapp_vrrp.html) p.html

## Configuring GLBP:

[www.cisco.com/en/US/partner/docs/ios/ipapp/configuration/guide/ipapp\\_glb](http://www.cisco.com/en/US/partner/docs/ios/ipapp/configuration/guide/ipapp_glbp.htm) p.htm

#### Configuring Enhanced Object Tracking:

[www.cisco.com/en/US/partner/docs/switches/lan/catalyst3560/software/rele](http://www.cisco.com/en/US/partner/docs/switches/lan/catalyst3560/software/release/12.2_55_se/configuration/guide/sweot.html) ase/12.2\_55\_se/configuration/guide/sweot.html

# CISCO

Slides adapted by Matěj Grégr and tuned by *[Vladimír Veselý](mailto:ivesely@fit.vutbr.cz)* partially from official course materials but the most of the credit goes to CCIE#23527 Ing. Peter Palúch, Ph.D.

The last update: 2016-11-03